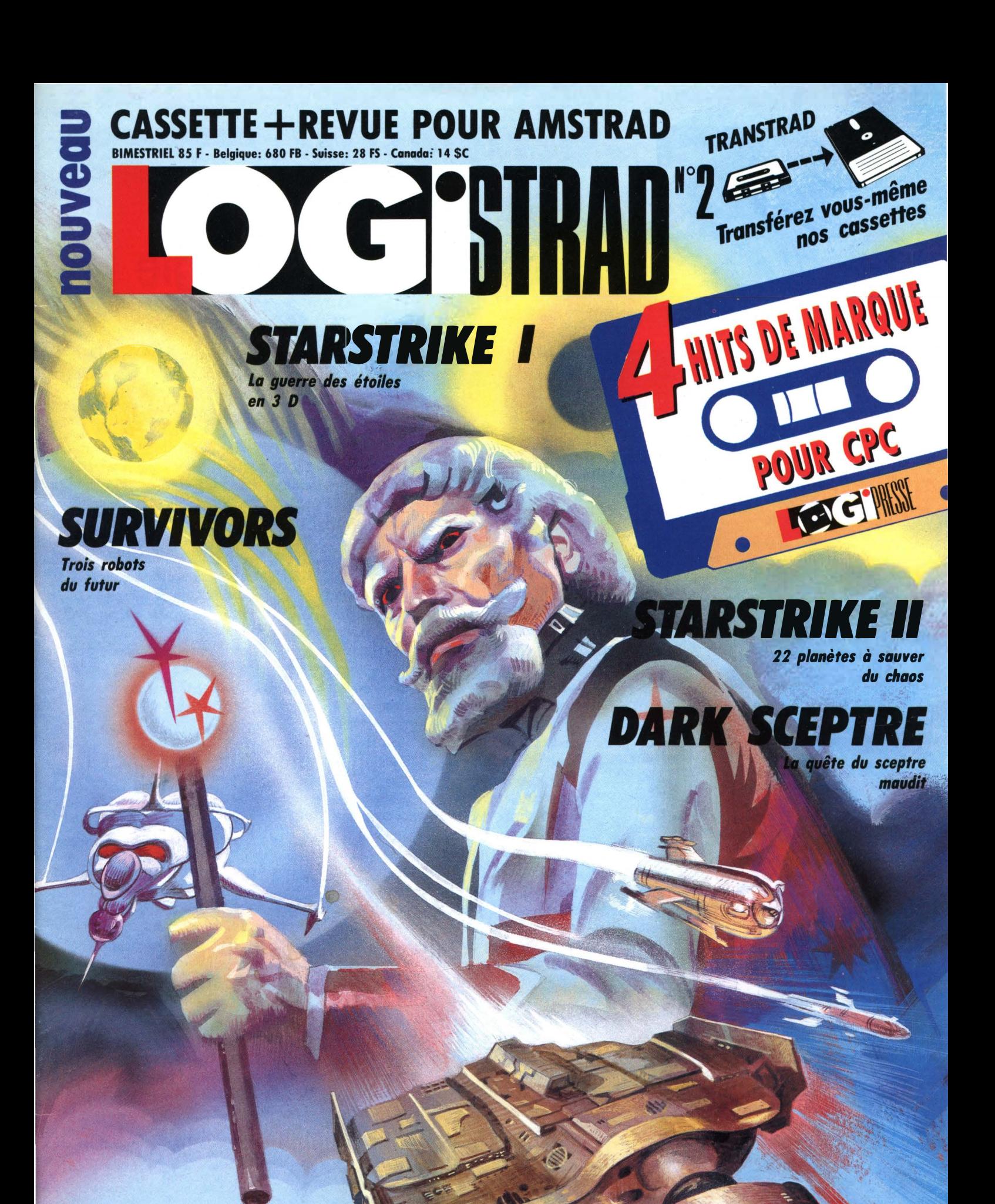

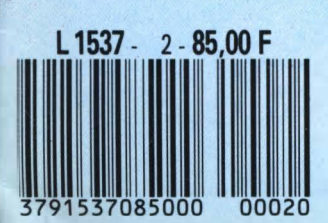

\_ *En plus: aides de jeu, nouveautés, initiation langages, matériels,* •••

#### **Company of the Company**

## **L'espace et la magie <sup>1</sup>** •

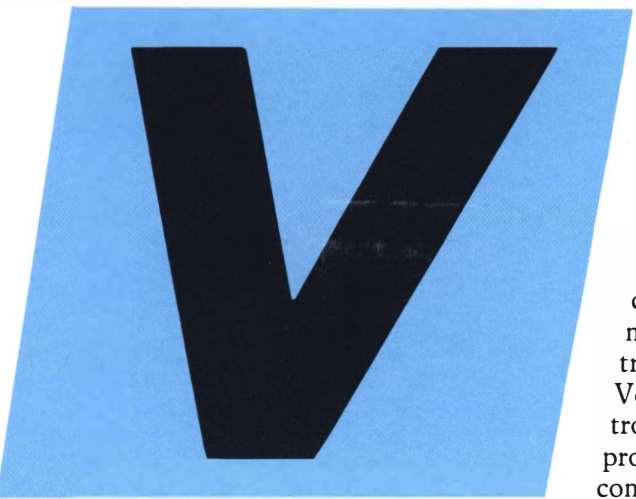

Nouveou LOGISTRAD est une création LOGIPRESSE S.A.R.L. ou capital de 50.000 F.

Directeur de la publication: Franco Bozzesi

**Directeur de la rédaction:**  Franco Bozzesi

**Ont collaboré à ce numéro:**  Jean-Pierse Amande, Maurice Berger, Jérome Longe, François Motthey, Dominique Piot, Georges Rieben

**Secrétaires de rédaction:**  Caroline Ledentec, Louis Longe

**Maquette:**  Gabriella Squilloce **Illustration:**  Piero loio **Photogravure:** 

Lo Cromogrofico (Rome) **Photocomposition:** 

Linotypie Vocuno (Rome) Imprimé en Italie par FBM - Milon Italie Diffusion en Fronce par M.L.P. Lyon

Nouveau LOGISTRAD est une publication indépendante. Pas plus que son éditeur, elle n'est liée avec la société Amstrod International ou avec ses filiales.

CETTE REVUE NE PEUT ETRE VENDUE SANS LA CASSETTE QUI L'ACCOMPAGNE ET RECIPROQUEMENT.. TOUTE REPRODUCTION, SAUF POUR USAGE PERSONNEL ET LIMITE. EST INTERDITE.

© LOGIPRESSE 1989

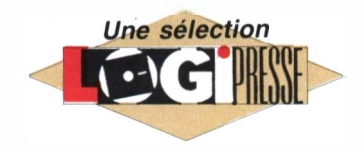

oilà les deux thè- . . mes majeurs qui composent ce numéro 2 de Logistrad nouvelle série. Vous y trouverez trois programmes provenant de Telecomsoft, une firme britannique excep-

tionnelle, dont je ne vous dirai ici qu'un seul mot : au cours de ses cinq dernières années d'existence, elle a remporté une vingtaine de récompenses internationales ! Voilà une brillante vie que l'on souhaite longue et fructueuse. Pour plus de détails, vous vous reportez à l'excellent article «Profil» de notre collaborateur Gilles Rops. L'espace, c'est bien sûr l'immensité des galaxies lontaines et inaccessibles qui nous attirent dans un rêve vertigineux d'infini et de dépassement. Quoi de plus fabuleux que de se retrouver aux commandes d'un vaisseau de l'espace en pleine guerre des étoiles surtout quand on est aux commandes de programmes aussi exceptionnels que Starstrike I et II ! Survivors vous montrera les conséquences d'une guerre interstellaire, car dans cet excellent programme d'Atlantis, encore une société anglaise, vous allez devoir rechercher les survivants des conflits, grâce à trois robots très différenciés, dans des labyrinthes tordus à souhait ! De jolis casse-tête en

perspective ! La magie, c'est Dark sceptre qui vous l'apportera avec ses nombreux personnages, sa folie meurtrière, sa stratégie de guerre, ses complots, ses fous et ses espions ! Un wargame fantastique et stratégique à faire frissonner... Drrr ! Dans ce numéro 2 vous trouverez également la suite de nos rubriques techniques qui, d'après le nombreux courrier que nous recevons, semblent vous agréer parfaitement (si vous désirez une réponse personnelle, n'oubliez pas d'indiquer vos coordonnées, comprenant votre numéro de téléphone, sur votre lettre et de joindre une enveloppe timbrée à votre adresse). Un des points techniques les plus éprouvants, semble-t-il, est le choix et le réglage des imprimantes, c'est pour cela que nous commençons une véritable saga, encore plus impressionnante que Dallas, sur le sujet ! Et puis, et puis ... et puis de grands projets dans nos cartons, notamment celui de vous faire participer à notre magcass de façon beaucoup plus directe. Je sais que parmi vous, lecteurs fidèles et attentifs, il y a un certain nombre de personnes : inventeurs de jeu, férus de la programmation, créatifs et imaginatifs, dont les réalisations s'ennuient, oubliées dans des fonds de tiroir. Ecrivez-nous, montreznous ce que vous avez fait, ce que vous savez faire, ce que vous pourriez faire et nous vous donnerons le moyen de vous exprimer dans nos colonnes ou dans nos cassettes. Soyez ambitieux, nous vous donnons de «l'espace», à vous d'utiliser votre «magie». Votre place est parmi nous !

#### *LOGISTRAD*

LOGIPRESSE - Rédaction, administration, vente, publicité, siège social: 34, avenue des Champs-Elysées, 75008 Paris. - Tél. (l) 49 53 01 58+. FAX (l) 49 53 01 26. Numéro de commission paritaire: en cours. Dépôt légal: à la parution. Service abonnement: 49 53 01 58+. Les anciens numéros de LOGISTRAD vous seront envoyés sur demande accompagnée d'un chèque bancaire ou postal de 85 F + 12,30 F de frais de port, à l'ordre de LOGIPRESSE, service diffusion, 34, Champs-Elysées, 75008 PARIS. La rédaction ne peut être tenue responsable des textes, des illustrations et des photos publiés qui n'engagent que la responsabilité de leurs auteurs. Les documents reçus ne sont pas retournés. Leur envoi implique l'accord de l'auteur pour leur libre publication et ils restent propriété du magazine. Toute reproduction de textes, cassettes, ou photos accompagnant cette revue est interdite.

# ${{\bf C} \cdot {\bf C} }$  **SIRAD** *N. 2*

### *SOMMAIRE*

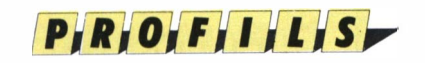

#### **TELECOMSOFT Les oiseaux de feu, de plule et d'argent**

Plein feu sur une des plus imaginative société anglaise de renommée internationale.

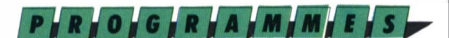

#### **STARSTRIKE La guerre des Etoiles**

Bien à l'abri dans votre fauteuil, jouez le plein d'action dans cette fracassante guerre des étoiles.

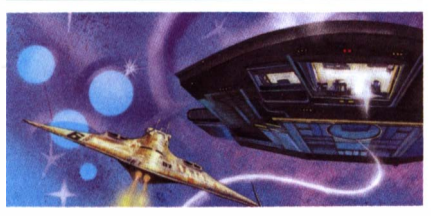

#### **STARSTRIKE Il Encore plus loln, plus fort, plus haut!**

Désactivez les Q.G. des 22 planètes ennemies dans la suite en 3D face pleine de cette immense saga des étoiles.

#### **INSTRUCTIONS POUR CHARGER LES PROGRAMMES**

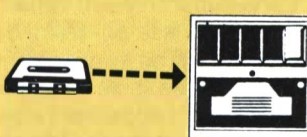

Vous avez un 464: Effectuez une réinitialisation complète de l'appareil. Placez la cassette dans le lecteur. Vérifiez qu'elle est bien rembobinée. Appuyez ensuite simultanément sur les touches Ctrl et Enter du clavier numérique. Le message «Press play then any key» doit apparaitre à l'écran. Enclenchez alors la touche de lecture du magnétophone et appuyez sur n'importe quelle touche. L'ordinateur chargera ,le premier programme rencontré, puis s'arrêtera automatiquement. Les autres programmes se chargent de la même façon.

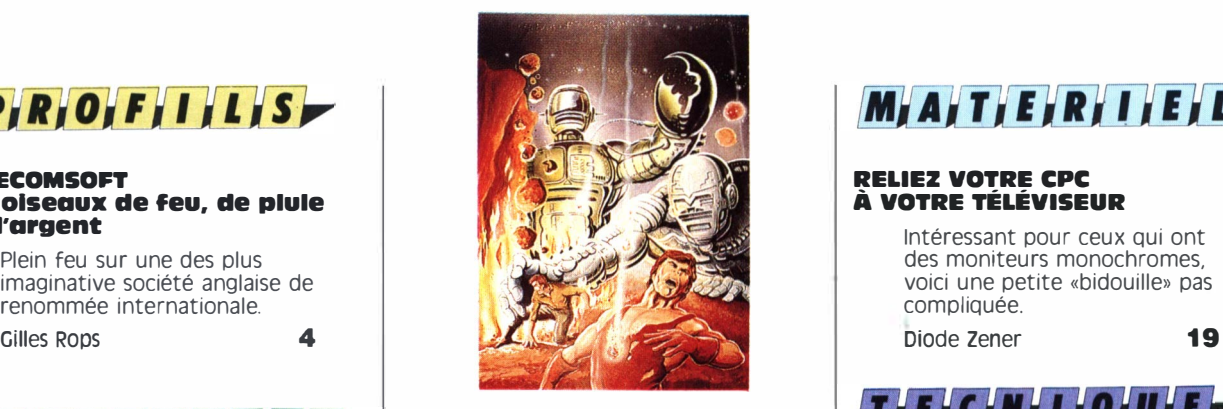

### **SURVIVORS**

En vous servant de 3 robots spécialisés, vous sauverez le millier d'hommes enfoui sous les éboulis. De superbes puzzles logiques pour vous agacer les dents !

#### **DARK SCEPTRE A la conquête du sceptre malêflque**

Dans un univers où la magie est présente, jouez au fin stratège dans ce wargame mâtiné de jeu de rôle Igor Lefeuvre 16

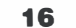

### **N**FFWS

#### **L'ACTUALITÉ DU CPC**

Vous avez un 664 ou un 6128: Faites une réinitialisation complète de l'appareil. Vérifiez que les connexions ordinateur-lecteur de cassette sont bien établies. Tapez ensuite ltape si vous possédez un clavier qwerty <la barre I s'obtient en appuyant simultanément sur Shift et @ «arrobas») ou bien ùtape pour les possesseurs d'un azerty, suivi de Enter. Le message «Ready» doit alors s'afficher. Si ce n'était pas le cas, réinitialisez l'ordinateur et recommencez les opérations

depuis le début.

Chargez ensuite les programmes de la même façon que si vous<br>aviez un 464. (Voir plus haut.)<br>Dans tous les cas, il est inutile de donner le nom du programme à charger. Nous vous conseillons également de réinitialiser l'ordinateur avant de charger le programme suivant.

Le plein de nouvelles autour du CPC. Harry Ford **9 11 Roland Josselin 13** 

#### **TRANSTRAD**

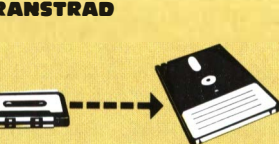

Le programme que nous vous offrons en supplément permet de transférer de cassette à disquette les programmes de ce magazine. (Attention, eux seulement!) Rappelons que la loi ne permet qu'une copie de sauvegarde à usage personnel des logiciels du commerce et que nous ne saurions être tenus pour responsables de l'abus qui pourrait provenir d'un usage non prévu de ce programme.

Si vous avez un 664 ou un 6128: allumez votre moniteur, puis l'ordinateur.

Si vous avez un 464 allumez dans l'ordre:

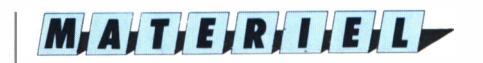

#### **RELIEZ VOTRE CPC À VOTRE TÉLÉVISEUR**

Intéressant pour ceux qui ont des moniteurs monochromes, voici une petite «bidouille» pas compliquée.

TIEICINI I QIUIE

#### **LES SAINTIATION AU LANGAGE MACHINE Les drapeaux**

Voici le 3ème volet de notre initiation commencée dans le numéro 12 avec la publication de Logi -asm disponible à Logipresse  $-$  34, Champs Harry Ford **6 6** Victor Crosnel **14** Logipresse — 34, Charles Containers Automobile Containers Marry Ford Elysées 75008 Paris

Yves Braneyre

**20** 

**23** 

#### **INITIATION AU CP/M Tout sur le DOS !**

(Deuxième volet). Louis Feraud

#### **TRANSTRAD**

Si vous avez la chance d'avoir un lecteur de disquette, ce programme va vous permettre de mettre sur disquette les programmes qui accompagnent cette revue.

**3** 

1) le moniteur<br>2) le lecteur de<br>3) l'ordinateur le lecteur de disquette l'ordinateur. Tapez I tape.in <le I s'obtient avec l'apui simultané de Shift et @>, clavier qwerty ; ou ùtape.in, clavier azerty. Cela a pour effet de mettre en réception le magnéto-cassette et en sortie le lecteur de disquette Introduisez alors une disquette formatée dans le lecteur, puis chargez normalement le programme Transtrad. C'est fini. Le programme se déroulera normalement et transférera tout seul toute la cassette sur la disquette. Le nom du programme en cours de transfert s'affichera sur l'écran, à côté d'un repère. Après que toute l'opération s·est déroulée, tapez ldisc ou ùdisc et le tour est joué, vous pouvez utiliser les programmes sur disquette.

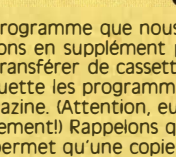

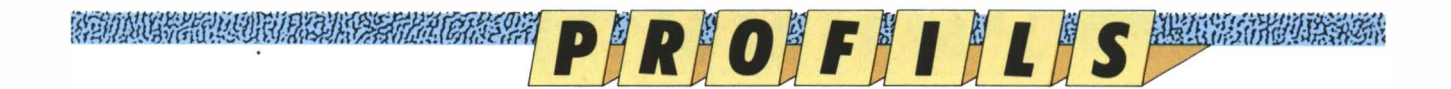

## **{J? TELECOMSOFT LES OISEAUX DE FEU, DE PWIE ET D'ARGENT**

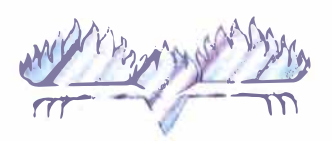

**Sil �I·:RBIRD** 

*Si on compare le cartésianisme français à l'esprit anglais, on s'aperçoit que celui-ci est plus fantasque et en deux mots: plus joueur. Rien d'étonnant alors que des entreprises étrangères à la micro-informatique s'intéressent au domaine du jeu sur écran.* 

Gilles Rops

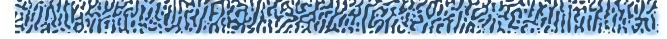

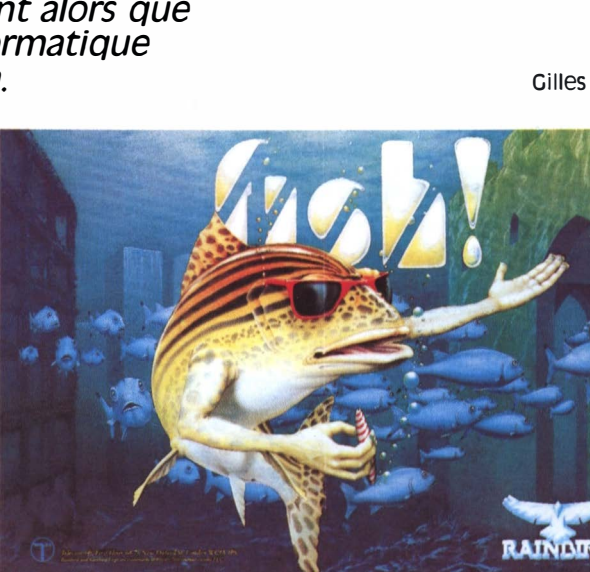

ticulièrement de la vente et des relations outre-Manche.

#### **un grand coup dans le Channel**

Il a suffi en fait de quelques titres pour asseoir la réputation de Telecomsoft. De Golden Joystick en Tilt d'or et en Jeu de l'année, moult récompenses se sont accumulées sur cette britannique compagnie que la fée Succès a dû saluer dès le berceau. Le premier des titres chocs qui donna un grand coup de pied de nouveauté dans le ronron tranquille de la fourmilière informatique fut un logiciel tout à fait hors norme. A la fois simulation de vol, simulation économique, jeu d'adresse et d'aventures ! Ce jeu offre un dépaysement complet dans une saga de pouvoir et de richesse, dans une lutte cosmique et intergalaxique où vous jouez un négociant des étoiles tenté par la pira-

**RAINNRD** 

terie et en lutte contre des races non humaines. Ce programme s'appelle Elite et mérite effectivement son nom L Que le premier qui oublie ce titre soit désintégré !

#### **Oui va là?**

Rooouf ! La sentinelle a tourné d'un quart de tour dans le parc et son regard pétrifiant est en train de vous vider de toute votre énergie. Une seule échappatoire, se téléporter hors d'atteinte, légèrement plus haut, et absorber cette sangsue vorace ! Sur une idée radicalement originale, the Sentine! a développé de façon extrêmement brillante le point de vue subjectif du héros. Car VOUS êtes le héros. VOUS voyez par les yeux du héros, en haut, en bas, et tout le paysage change et se reconstruit quand vous tournez la tête. Ajoutez à ce cocktail la

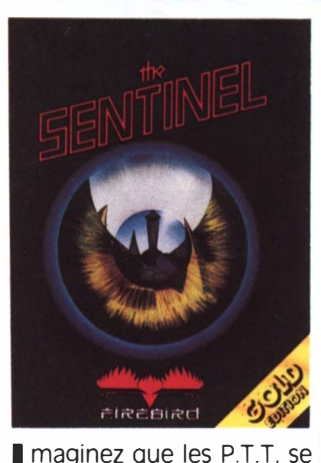

mettent à éditer du logiciel informatique ! Voilà qui serait déjà assez surprenant ! Ajoutez qu'ils le fassent dans le domaine du jeu et du loisir. Là, je ne verrais pas un quidam miser, en France, deux tunes sur ce bourrin à trois pattes. Pourtant, en Angleterre, c'est ce qui s'est passé, avec un gros succès interne puis européen, pour la division informatique de British Telecom : Telecomsoft !

#### De l'ambition...

Cette compagnie prestigieuse (nous publions quatre de leurs créations ce mois-ci, dont le plus que fameux Starstrike II), s'est créée en 1984-85 avec l'objectif, modeste (!), de produire les meilleurs programmes d'arcade, de simulation, d'aventure et les meilleurs utilitaires ! A première vue cela devrait être l'objectif de

toutes les compagnies. L'inconvénient, c'est que, si nombre d'intentions sont inscrites en majuscules dorées sur leurs déclarations de principe, il s'en trouve bien peu dont le bilan final soit à la hauteur des ambitions claironnées...

#### **A la réalisation**

En bout de course, et vous en jugerez par la suite, c'est le pari qu'a réussi à tenir après quatre années Telecomsoft avec ses trois collections : Rainbird (l'oiseau de pluie en couverture bleuel, spécialisée dans les jeux d'aventures, les utilitaires et les simulations, Firebird (l'oiseau de feu aux ailes de braisel, accueillant d'excellents programmes d'arcadeaventure et d'actions, et Silverbird (l'oiseau d'argent économique aux ailes dorées) abritant la gamme de «budgets», c'est-à-dire de programmes, excellents comme Thrust, à des prix défiant toute concurrence (de l'ordre de 25 à 80 francs). Une dizaine de personnes, dont la moitié de femmes, travaillent dans cette structure dirigée par la main douce et ferme de Paula Byne. Il serait sans intérêt de vous citer tous les responsables de l'entreprise, mais je ne peux résister au plaisir de saluer ici les délicieuses Sarah James et Ania Makowska, qui s'occupent plus par-

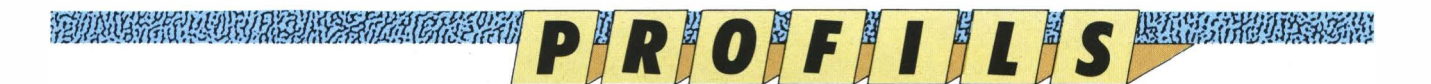

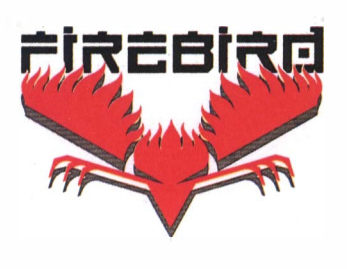

#### **,·1-'1Nr11***1***�JJM'J• ·l.-,n"'··.nv:î\_1J'itP.i.!** l�lil1!iW!iJ.viJl.mi�{W.f,vf.n1�J/;1¼1 .

dimension de danger, l'utilisation tactique des décors, 10 000 parcs différents où vous combattez le gardien et les «sentries», ses aides, et vous obtiendrez un fameux logiciel que personne n'est prêt d'oublier.

#### **D'aventures en aventures**

Afin de tester leurs capacités dans un genre établi, le jeu d'aventures, et pour montrer qu'ils étaient vraiment les meilleurs, Telecomsoft s'est mis alors tout au long des années 86 à 88 à sortir une demi-douzaine de jeux sous la belle couverture bleu nuit du label Rainbird. Il s'agit, parmi les plus réussis, de : The Guild of Thieves, Jinxter, Corruption, Fish,... chacun de ces titres méritant bien à lui seul toute une page pour évoquer ses richesses. La caractéristique majeure de chacun de ces jeux est d'allier: 1) un scénario riche, consistant et plein d'humour ; 2) de belles images puissamment évocatrices ; 3) le meilleur analyseur de syntaxe de la Galaxie et qui le restera encore pour un sacré paquet de temps! L'analyseur de syntaxe (A.S.l est la partie du programme qui teste ce que vous tapez sur le clavier. Ainsi, l'A.S. du Pawn comprend des phrases du type : «ouvre la porte et prend tous les objets sauf

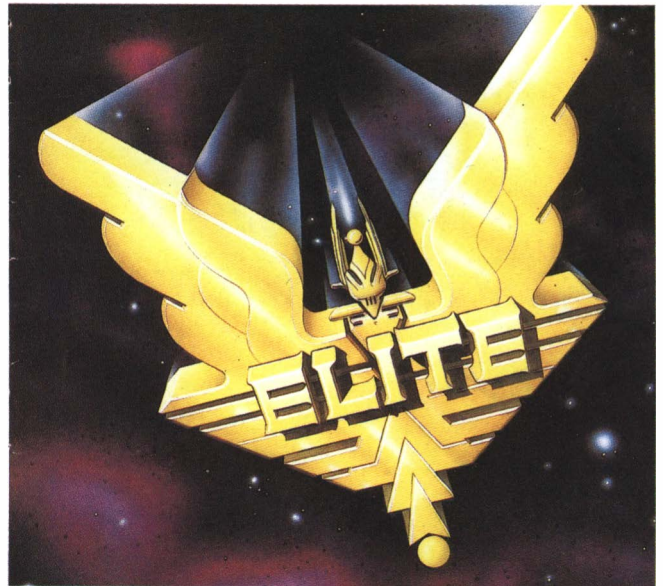

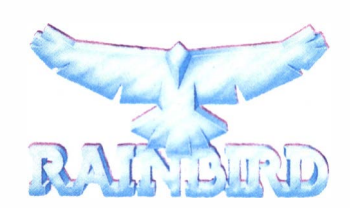

#### la fiole verte. Attends puis va à l'est», alors que la plupart des programmes n'arrivent à analyser que des phrases du type verbe + complément comme par exemple : «examine le coffre». Du point de vue humour, celui-ci fonctionne sur tous les registres, d'abord dans les situations loufoques (dans Fish, vous commencez la partie sous 1a forme d'un poisson rouge sachant à peine nager !), dans les réponses (poser une question aux gardes dans The Pawn vous vaut la réponse : «tire-toi déchet !»), dans les commentaires goguenards et avec cette sensibilité rigolarde qu'on trouve dans les films des Monty Python ! (dans Jinxter si vous tapez «examine le téléphone rouge», vous aurez la réponse : «attention ! c'est extraordinairement le même téléphone que le vert, sauf qu'il est... rouge '»l.

#### **Utile, inclassable et beau**

Le meilleur soft de dessin sur Amstrad s'appelle OCP Art studio et porte le label... Rainbird. De même, pour le meilleur utilitaire de musique, The Advanced Music System. Inutile d'ajouter qu'ils ont eu le prix du meilleur programme de l'année dans leur catégorie ! Carrier Command, déjà sorti sur

Atari et prévu pour le CPC, est un mélange de jeu de société, de jeu de stratégie et de jeu d'adresse, tandis que U.M.S. (pour ST) réussit la gageure de pouvoir faire rejouer n'importe quelle bataille célèbre ou non en modifiant l'équilibre des forces. Ah le plaisir de gagner (enfin !) à Waterloo.

#### **De l'arcade et de la bonne !**

De l'animation en trois dimensions fil de fer ou en face pleine, les développeurs ont tiré parti des ressources de chaque machine et en particulier du CPC. Regardez l'excellent Starstrike et son successeur Starstrike II, sa 3D face pleine n'a rien à envier à ce qui se voit sur les Atari ou les Amiga. Dans cette catégorie où l'action et la rapidité priment, citons quelques titres particulièrement marquants : Starglider I et II, Starstrike I et Il, Druid, Bubble Bobbie, Flying shark, Thrust, Cholo, Savage...

#### **Le meilleur est toujours pour demain ...**

A la dernière exposition d'informatique de Londres, les nouveaux produits étaient particulièrement impressionnants. Ainsi pas moins d'une vingtaine de

#### The Telescope of the Telescope

programmes tournait en démonstration sur le stand immense de British Telecom. Le délai de diffusion, par contre, risque d'être légèrement allongé pour la France car la firme FIL, distributeur exclusif, a déposé son bilan voilà quelques mois. Quoi qu'il en soit, vous devriez voir incessamment bientôt, ou sur le point de : Verminator, de l'arcadeaventure en 250 tableaux (pour ST), Weird dreams (pour ST), un arcade-onirique-aventures ou comment trouver la sortie de son cauchemar, 3D Pool, un billard supervisé par le champion d'Europe Joe Maltese, GI Hero, Exploding First  $+$ , Tyger Tyger, dont les noms évoquent de la bonne castagne bien décapante, la conversion de Carrier Command pour CPC, une demidouzaine de Silverbird et autant de Firebird pour la plus grande joie de tous les joysticks en manque ! Telecomsoft, qui a reçu pas moins de 35 récompenses internationales pour ses produits, se vante d'avoir recherché dans tous ses programmes deux éléments : la qualité et l'innovation. A mon sens, son plus grand mérite est d'avoir réussi à le faire l

(Tous les titres cités, sauf pour l'instant Jinxter, Fish et Corruption, sont disponibles pour CPC.) EXAMPLE 2 **ACTION-SIMULATION** 

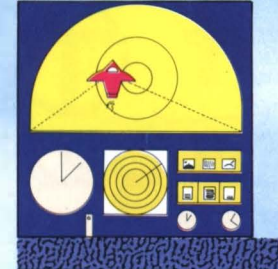

## **H:6**;a **starstrike : la guerre des étoiles**

P**RIOIGIR AMMIE** 

**La 3D dans votre fauteuil et le plein d'action sur votre écran** 

appelez-vous les premières images du film de George Lucas, *la Guerre des étoiles.* Un immense vaisseau spatial traversait l'écran lentement dans un bruit de fin du monde puis allait se perdre parmi les étoiles. Des images d'anthologie qui ont marqué l'arrivée en force des effets spéciaux dans l'histoire du cinéma. Imaginez maintenant la perplexité des programmeurs de Firebird lorsqu'ils eurent à réaliser l'adaptation de ce film sur CPC. Comment allaient-ils réussir à retranscrire sur l'écran de votre ordinateur préféré les sensations visuelles du film ?... Une seule réponse : la 3D.

#### **Présentation**

Starstrike est le premier jeu digne de ce nom qui a été réalisé en 3D sur CPC. Les programmeurs de Firebird ont réussi, grâce à cette prouesse technique, à recréer le monde d'images fantastiques imaginé par George Lucas. De plus le scénario du jeu vous replace dans les mêmes conditions que Luke Skywalker, le célébrissime héros du film. Votre mission comporte trois étapes pour atteindre le but ultime : la destruction de l'étoile de la mort. Le premier niveau se déroule dans l'espace où vous devez affronter toute l'armada de Dark Vador lancée à vos trousses. Au cours de la deuxième étape, vous survolez en rase-mottes la base ennemie hérissée de tourelles fournies de canon crachant le feu de leurs gueules meurtrières. Cette phase de jeu est certainement la plus difficile et requiert beaucoup de sang-froid. Enfin, après avoir détruit quinze tourelles, vous entrez dans le couloir qui mène au réacteur central dont la destruction entraînera la fin de l'étoile de la mort.

#### **Check list**

HEKOLOHA HARILGI

Après la page de présentation, vous vous trouvez dans le cockpit de votre vaisseau spatial. Il est alors temps de prendre connaissance de votre tableau de bord. Tout au long de votre mission, vous devrez constamment le consulter pour surveiller vos différents indicateurs de puissance. Le plus important est sans conteste celui qui indique la puissance de votre bouclier de protection, qui diminue en fonction des impacts directs que vous encaissez (cet indicateur se trouve à gauche de l'écran). Le second vous indique la puissance de votre laser (à droite de l'écran) : il se recharge automatiquement, il suffit de lui en laisser le temps, mais cela vous interdit de tirer n'importe où. n'importe comment ; c'est un peu dommage parce que parfois ça soulage, je suis sûr que vous voyez ce que je veux dire...

#### **Options de jeu**

Une fois que vous avez bien visualisé votre tableau de bord, vous devez choisir entre jouer au clavier ou au joystick. La seconde option est de loin la meilleure, et ce, pour deux raisons : l'animation du jeu est tellement rapide qu'il est plus aisé de réagir au quart de seconde et, qui plus est, la gestion au joystick se rapproche assez du pilotage avec un manche à balai. Il ne vous reste plus qu'à choisir le niveau auquel vous désirez commencer la partie. Quatre possibilités vous sont offertes, du plus facile au plus ardu. Si votre petite amie vient de vous quitter et que la vie ne vous paraît pas valoir la peine d'être vécue, choisissez donc d'entrée le niveau le plus difficile et je garantis que

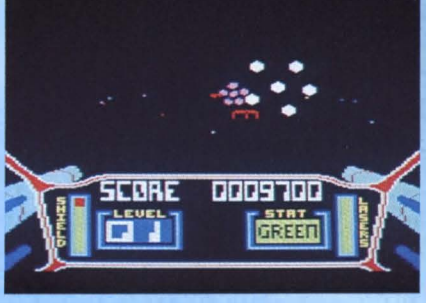

*Attention, les Pirates arrivent. ..* 

vous irez rapidement rejoindre le paradis des héros. sans même passer par la case départ. Le premier niveau par contre est tout indiqué pour débuter. En tout cas c'est un excellent entraînement pour la suite des opérations: on ne devient pas l'égal de Luke Skywalker du jour au lendemain...

#### **Ready, steady, go** !

Place à l'action, le devoir vous appelle et que la force soit avec vous. Grâce à la magie du jeu, vous êtes aux commandes d'un vaisseau spatial avec pour mission de détruire l'étoile de la mort. De chaque côté de votre cockpit, vos canons laser attendent leurs proies. Un viseur géré par le joystick vous indique la direction de votre tir. Dès le départ vous devez slalomer entre des astéroïdes qui vous foncent dessus. Si vous ne pouvez pas les éviter, détruisez-les, mais pensez aussi à garder votre puissance de feu pour les vaisseaux ennemis (ils valent 1 000 pointsl. La rapidité du jeu est tout à fait étonnante. votre vaisseau réagit au moindre écart et les sensations ressenties sont proches de celles que l'on peut éprouver dans un petit avion de tourisme. Si vous voulez passer ce niveau sans trop de dommages, éva-

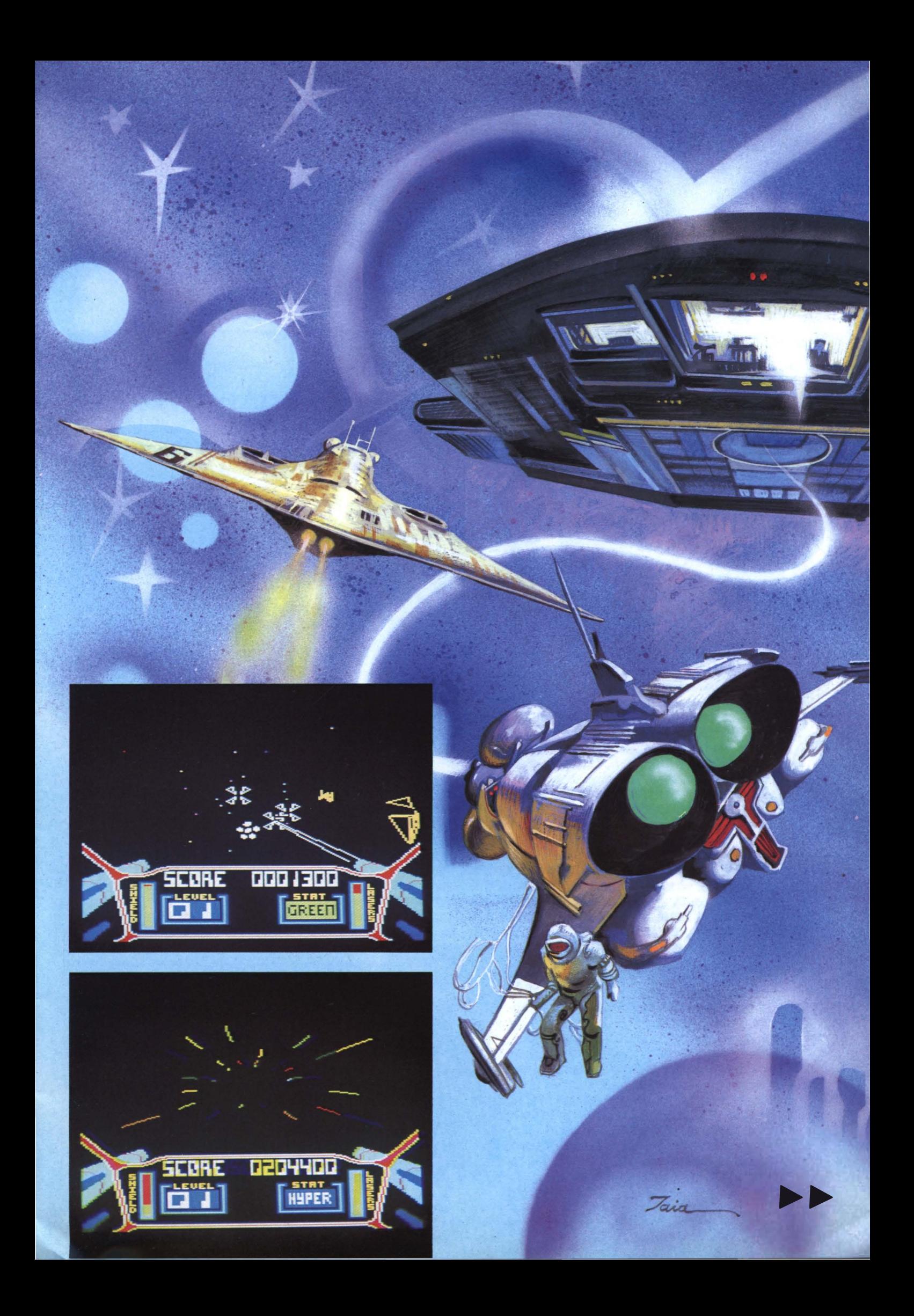

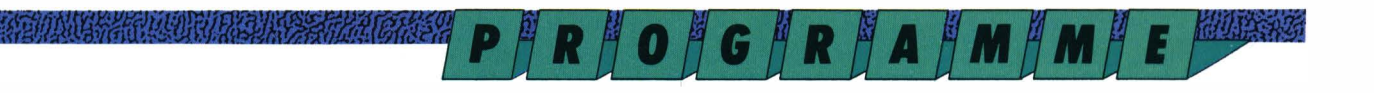

*Photo 1 : En vue de la base ennemie ... Photo 2 :* ... *entrez dans la base ennemie Photo 3 : A l'intérieur de la base, détruisez les défenses ...* 

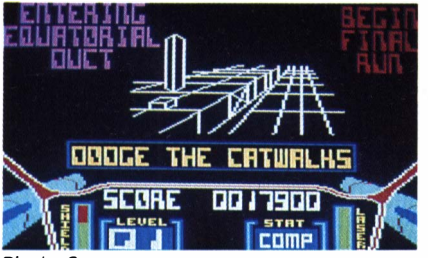

*Photo 2* 

luez correctement la trajectoire des astéroïdes, évitez-les en virant sur l'aile ou en faisant un tonneau, et n'hésitez pas à les détruire si vous vous sentez en danger. Avec ces quelques conseils et un peu de dextérité, vous devriez pouvoir vous en sortir dès le premier essai.

#### **Travaux d'approche**

Attention, le plus dur reste à faire. Vous êtes en approche de la base ennemie que vous survolez en rase-mottes. Cependant, le ciel continue à vous tomber sur la tête, je veux dire qu'une pluie de météorites vous assaille tout comme au premier niveau. Durant cette phase d'action, votre but est de détruire les défenses au sol de la base. Essayez de profiter d'un moment où les météorites sont moins nombreuses pour prendre en enfilade les batteries au sol et détruisez-les ; vous vous retrouverez alors dans le couloir qui mène au réacteur. C'est le seul conseil que je puisse vous donner pour ce niveau. Votre sang-froid et votre faculté à viser juste sont en fait vos seules garanties de succès.

#### **Le parcours idéal**

Bien sûr, pour réaliser ce parcours, il vous faudra des années lumière de pratique et avoir droit au titre de noble jedi. Si vous réunissez ces conditions, réduire à néant les batteries de canons disposées sur les parois du couloir sera un simple formalité ; éviter ou détruire les météorites, un enfantillage indigne de vous ; et esquiver les champs de force en passant dessus ou dessous, une simple partie de·saute-moutons. Sinon, si vous n'êtes qu'un simple mortel, voici quelques conseils qui pour-

PROACHIVC EUEWA BUZE **SALE TAILY AND RTTRCH SCORE** 0007400  $\lceil \frac{\text{strat}}{\text{rnm}} \rceil$ *Photo 1* 

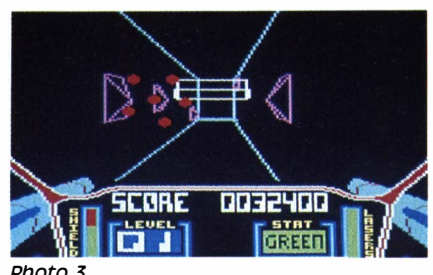

*Photo 3* 

raient s'avérer fort utiles. Tout d'abord, ne changez pas constamment d'altitude, les champs de force sont placés selon une progression linéaire que vous pouvez suivre sans trop de difficultés. Pour repérer le bout du couloir, il suffit de savoir que, comme dans le film, les batteries de canons disparaissent quand vous approchez des réacteurs. Cessez alors immédiatement le feu pour recharger votre laser. Vous en aurez besoin...

#### **Première victoire**

L'heure de vérité a sonné. Vous voilà à la sortie du couloir. De chaque côté du goulot d'extraction se trouve un réacteur. Afin de repérer plus précisément la disposition des cibles, mettezvous sur pause en appuyant sur la touche ESC. Maintenant, feu à volonté. Si vous détruisez les deux réacteurs, le champ de force s'ouvre, vous entraînant dans l'espace d'où vous contemplez l'explosion de la base. Vous empochez 100 000 points, votre ordinateur de bord enclenche automatiquement

*Photo 4 :* ... *et retournez dans la base si nécessaire. Photo 5 : La sortie est en vue.* 

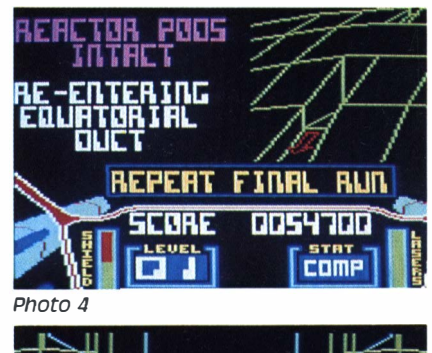

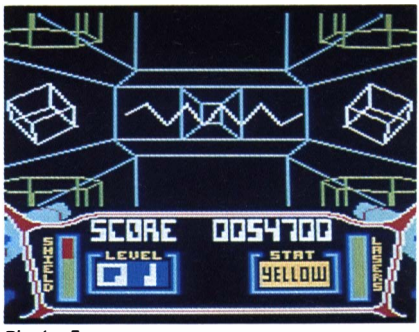

*Photo 5* 

le mode de propulsion en hyperespace et vous conduit directement à la première mission avec un niveau de difficulté suplémentaire. Les météorites sont alors plus nombreuses et plus rapides ; les champs de force, plus rapprochés et disposés en quinconce. Bref, un véritable casse-tête... La guerre des étoiles n'est pas terminée, les forces obscures préparent d'autres épreuves que nous n'allons pas tarder à devoir affronter... and the state of the state of the state of the state of the state of the state of the state of the state of the state of the state of the state of the state of the state of the state of the state of t

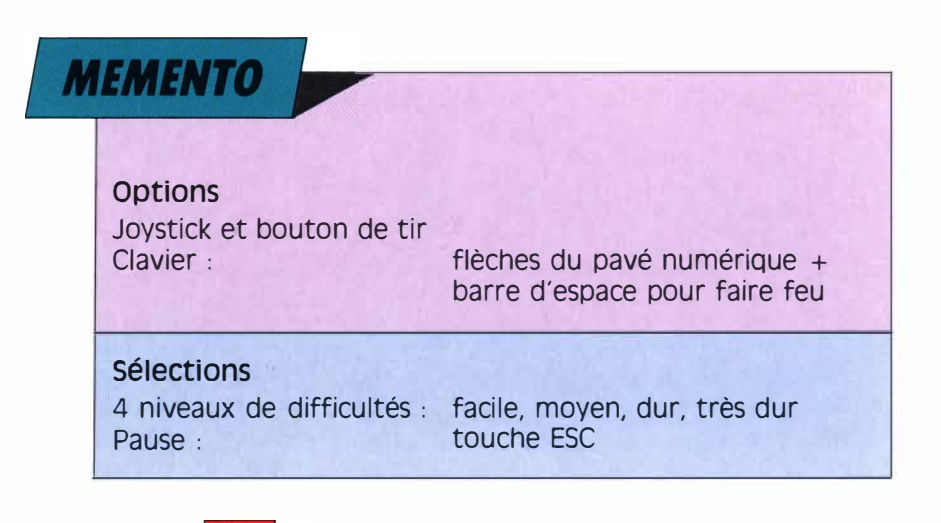

*P # R # O # G # R # A # M # M #* 

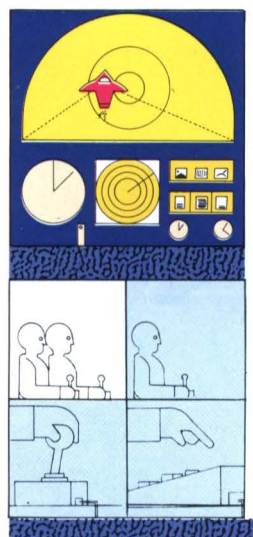

## **ACTION-SIMULATION Starrstrike II : Encore plus loin, plus fort, plus haut** !

A PAULURAN CONSTRUCTION COMMUNICATION CONTROL

Harry Ford

#### **A la découverte des galaxies**

out commença il y a quinze militards d'années quand une phénoménale explosion, le big bang,<br>engendra la création de l'univers. Pour out commença il y a quinze milliards d'années quand une phénoménale explosion, le big bang, comprendre l'histoire de notre planète nous sommes réduits à étudier l'évolution d'autres systèmes solaires que le nôtre.

Dans le futur nous aurons peut-être un rôle actif dans les découvertes que nous pouvons faire. Certains vaisseaux spatiaux, à l'instar de celui que nous dirigeons dans Starstrike, pourront sûrement passer en hyperespace et ainsi voyager de galaxie en galaxie. Pour l'instant, il faut nous contenter des limites de notre propre système. Nous pouvons en revanche explorer les galaxies les plus lointaines grâce à nos télescopes. Chose magnifique que la vue puisqu'elle nous permet de voyager dans le temps. Comment ? La solution de l'énigme se trouve dans la vitesse de la lumière (300 000 km à la seconde), le soleil nous apparaît tel qu'il était réellement il y a huit minutes et l'étoile la plus proche telle qu'elle était il y a quatre ans... Ainsi en regardant le plus loin possible nous remontons d'autant dans le temps. Imaginez nos possibilités de découvertes quand nous aurons atteint le big bang. Nous n'en sommes plus très loin actuellement et le futur télescope spatial devrait nous permettre de l'atteindre. En attendant, les astrophysiciens se passionnent pour la naissance des galaxies. Une galaxie est la dernière étape du big bang, la matière se forme en étoiles autour desquelles gravitent des ensembles de planètes. Si l'on regarde suffisamment loin, nous assistons à la naissance des plus lointaines.

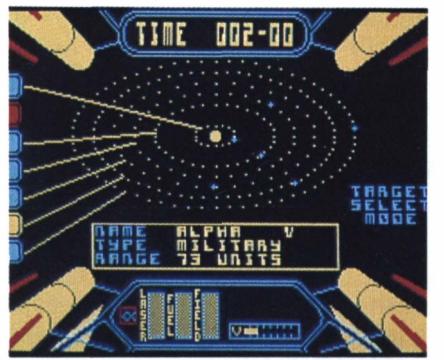

*Choisissez la planète de votre destination* 

galaxies. Les chasseurs de galaxies de tous les observatoires du monde essayent de voyager dans le temps grâce à l'informatique et aux rayons infra-rouges. Le record de l'épreuve est détenu par la galaxie 40.41/17, que l'on peut observer dans la forme où elle était un milliard d'années après la naissance de l'univers...

elle était la devise des programmeurs de Firebird quand ils ont<br>réalisé Starstrike II. Ils voulaient<br>faire de ce jeu un must, un truc inconelle était la devise des programmeurs de Firebird quand ils ont réalisé Starstrike Il. Ils voulaient tournable qui marquerait l'histoire des softs spatiaux, un standard, une référence absolue. Force est de constater qu'ils ont gagné leur pari. Ainsi, après Starstrike premier du nom, voici Starstrike Il. Dans cette nouvelle version, vous retrouverez , bien sûr, des graphismes en 3D, mais en 3D faces pleines, avec des couleurs éclatantes, une animation rapide, de nombreux tableaux où vos reflexes, votre habileté et votre intelligence seront mis à rude épreuve. Bref, tout est réuni pour vous emmener toujours plus loin, toujours plus fort, toujours plus haut... Place à l'action.

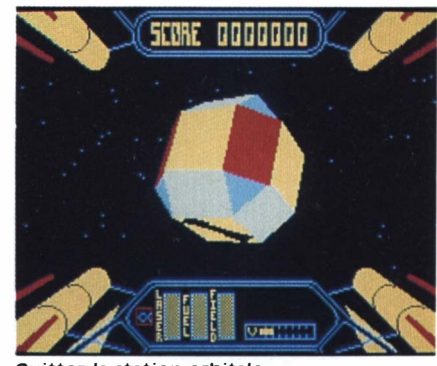

*Quittez la station orbitale* 

#### **votre mission**

Votre mission, si vous l'acceptez, est de désactiver les défenses des 22 planètes ennemies qui composent l'univers de Starstrike Il, afin de permettre leur colonisation par les forces de l'alliance. Pour accomplir votre mission, l'alliance a mis à votre disposition le dernier-né des vaisseaux intergalactiques, le Starstrike Il. Muni d'une double batterie de canons à laser qui se rechargent automatiquement dès que vous cessez le feu, votre engin est aussi doté d'un bouclier énergétique qui s'épuise progressivement lorsque vous êtes touché par un tir adverse ou quand vous entrez en collision avec un obstacle, ce qui risque de vous arriver très souvent. Pour parer à cet inconvénient, l'alliance a mis au point un système permettant de transformer votre énergie motrice en force protectrice ; vous pouvez utiliser cette technique chaque fois que vous aurez traversé les barrières aériennes des planètes attaquées, sinon, il vous faudra attendre la fin d'une mission et rentrer à votre base pour refaire le plein. Attention ! ce

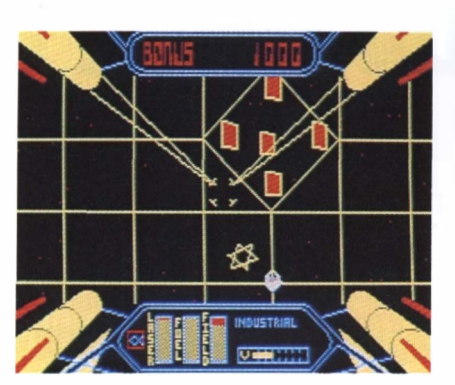

**PULL STATE OF BUILDING AND THE EXPERIENCE** 

*Photo 1* 

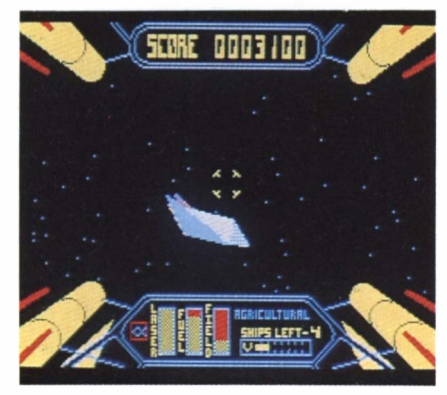

#### *Photo 2*

message ne s·autodétruira pas dans les cinq secondes. d'abord parce que nous n·avons pas les moyens de mettre un système d'autodestruction dans chacun des numéros de Logistrad, et ensuite parce que ces pages vous seront d'une aide précieuse si vous voulez vaincre les forces du mal... Lisez plutôt la suite...

#### **Embarquement**

Dès la page de présentation, vous vous trouvez dans le poste de pilotage du Starstrike Il, qui est garé dans un des hangars de votre base. Pas de précipitation, étudions d'abord les différents tableaux qui se présentent à vos veux éblouis. Dans le bas de l'écran, entre deux canons laser se trouvent vos niveaux d'énergie : à gauche le laser, au milieu le fuel et à droite votre écran protecteur. Surveillez ces deux derniers tout au long de vos différentes missions car, si l'un ou l'autre se trouvait par malheur à sec, cela entraînerait votre destruction. En dessous et légèrement à droite de ces trois niveaux se place votre indicateur de

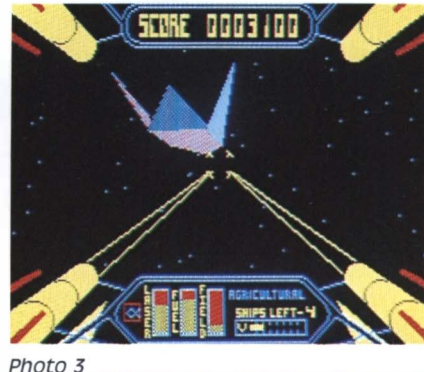

*Photo 1 :* ... *et traversez tes premiers barrages. Photo 2 : La chasse commence ! Photo 3 : soyez sans pitié* 

### The Result in the account of the contract of the contract of the contract of the contract of the contract of the

P**ARAOAGARAAMAMAE** 

vitesse. Passons maintenant aux options. Vous avez le choix entre le joystick, les touches du clavier ou les flèches du pavé numérique (pour plus de détails, voir le mémento qui se trouve à la fin de l'article). Les mélomanes peuvent choisir de garder la musique qui les accompagnera à chaque retour triomphal dans leur base ; quant aux autres, ceux qui préfèrent le silence sidéral, ils peuvent couper la musique. On pourra noter au passage que cette page de présentation est extrêmement claire et pratique, et que bon nombre de jeux devraient s·en inspirer. Encore un détail, mais qui ravira tous les vrais amateurs : une fois vos sélections effectuées, n'appuyez pas immédiatement sur la touche Enter, vous aurez alors droit à une des plus belles démo qu'il m'ait été donné de voir. Ne la ratez sous aucun prétexte.

#### **c·est parti !**

Au début de chaque mission, votre ordinateur de bord vous donne automatiquement le relevé des systèmes et planètes à attaquer. Les systèmes ont pour doux noms : alpha, bêta, gamma, et epsilon. Sous chacun de ces noms s'affichent des ronds jaunes qui correspondent au nombre de planètes se trouvant dans chaque système. Choisissons le système alpha, qui contient cinq planètes. C'est parti... Le Starstrike Il est éjecté de sa base ; aussitôt l'ordinateur de bord vous présente une carte du système sélectionné. Quand on commence une mission, il est préférable de ne pas s'attaquer immédiatement aux plus puissants. Les planètes agricoles sont en cela un excellent terrain d'entraînement. Choississons donc la seule pla-

nète agricole du système Alpha. Après un bref saut en hyperespace vous voilà face aux champs de force qui protègent la stratosphère de la planète. Ces champs de force ressemblent à de vastes filets percés en leur centre d'un losange où il vous faudra vous frayer un chemin. Evidemment cette sortie est bien gardée. Des tourelles indestructibles vous envoient des étoiles d'énergie qui entament votre bouclier, et des plaques d'acier inattaquables tournoient dangereusement dans cet espace restreint. Soyez précis et choisissez le bon moment pour vous faufiler en accélérant ou en réduisant votre vitesse. Une fois cette première épreuve passée, vous vous retrouvez face à la flotte des vaisseaux ennemis, qui entament un véritable ballet aérien autour de vous.

#### **Alerte!**

Automatiquement, votre radar se met en action. Il vous irtdique la position et l'altitude des vaisseaux adverses. Quand un + s'affiche en bas à gauche de votre radar, il s'agit d'un vaisseau ennemi ; placez-vous à sa hauteur, derrière lui, et tirez quand il apparaît dans votre viseur. Quand vous avez détruit un vaisseau, il libère sa réserve de fuel dans l'espace, réserve que vous pouvez repérer sur votre radar (elle est indiquée par le signe -). Surtout ne la détruisez pas, car vous allez pouvoir la récupérer en allant droit sur elle. Pour cela, aidez-vous des touches z pour ralentir et x pour accélérer. Cette réserve de carburant treprise à l'ennemi augmentera votre propre énergie motrice. Mais il vous faudra être rapide car des vaisseaux affectés au ramassage d'épaves (désignés par **PRIOTGIR A PMAMIE** 

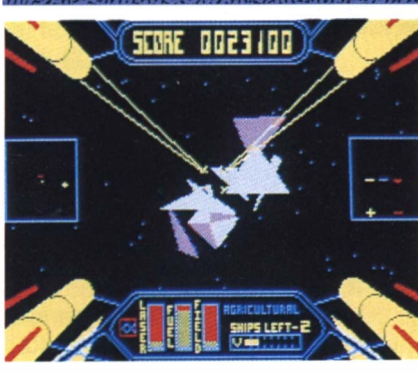

*Photo 1* 

un x sur votre radar) pourraient bien vous priver de votre prise... Au-dessus de l'indicateur de votre vitesse figure le nombre de vaisseaux qu'il vous reste à abattre. Cette partie de jeu, réalisée en mode 1, est d'un réalisme saisissant, surtout lorsque vous prenez en chasse un vaisseau pour le détruire. Les graphismes en 3D faces pleines (comme tout le reste du jeu d'ailleurs) reproduisent à merveille les évolutions des vaisseaux dans l'espace, on s'y croirait...

#### **Tout le monde descend**

Lorsque vous avez abattu le dernier engin des forces des ténèbres, vous pouvez enfin descendre sur la planète pour désactiver le générateur de force, ce qui permettra la colonisation pacifique de cette planète Avant de pénétrer dans le couloir menant au générateur, vous passez une nouvelle fois par une phase de transfert d'énergie. Convertissez votre fuel (gardez-en un peu quand mêmel en écran de protection, vous allez en avoir besoin. Après ces quelques instants de répit, vous voici dans le fameux couloir. Peutêtre avez-vous l'impression d'avoir déjà vu tout ce que l'on peut faire avec un CPC, mais là, vous allez être étonné ; pourtant ce n'est pas le moment, car pour échapper aux ballons captifs, aux tourelles crachant des étoiles, aux lasers et autres amuse-gueules vous aurez besoin de toute votre concentration. Il faut noter que cette partie du jeu n'est pas identique pour toutes les planètes. Le principe reste le même,

*Photo 2*  **hekopaman** vous vous trouvez dans un couloir assez étroit et devez éviter, ou détruire, des ennemis et des obstacles. Mais la disposition, les mouvements, voire la nature, de ces adversaires sont

**SEDRE 0027600)** 

différents suivant la planète où vous

#### **Pas de panique ...**

évoluez.

Dans tous les cas, une croix sur le sol matérialise l'impact de votre laser ; vous devrez slalomer entre des plaques de métal indestructibles, éviter des champs d'énergie en mouvement qui prennent un malin plaisir à venir à votre rencontre, détruire au passage des espèces de chars qui se déplacent au sol, plus tout un attirail de vilaines bébêtes. Un conseil : ne paniquez pas, gardez votre calme, et utilisez à bon escient les accélérations puissantes de votre Starstrike Il. En fait, il n'est pas très difficile de passer cette épreuve, et si vous avez pris soin de reconstituer quelque peu votre champ de protection avant de passer à l'action, vous devrez vous en sortir sans trop de problèmes. Mais ce n'est pas fini, vous entrez dans un tunnel encore plus étroit que le précédent, quelques champs d'énergie se présentent à vous, mais avec l'expérience désormais acquise vous pourrez facilement les éviter. Au bout du tunnel s'ouvre une salle dans laquelle se trouve le générateur. Visez le centre du générateur et tirez ; il s'arrêtera de fonctionner immédiatement et une porte s'ouvrira derrière lui. Engagez-vous dans le passage, vous venez d'accomplir votre première mission. Ce niveau est, à mon goût, le meilleur du jeu, les animations sont fluides, les actions à effectuer sont diverses et font appel à vos

*Photo 1 : un ennemi détruit. Photo 2 : A l'intérieur de la base ennemie ...* 

#### réflexes autant qu'à votre lucidité. Les graphismes sont magnifiques, colorés, imaginatifs, et variés. A lui seul ce passage justifierait des milliers de descriptions tant il est riche et passionnant. De ma longue vie d'explorateur de jeux de toute sorte, c'est un de ceux qui m'a procuré le plus de plaisir.

A THE COURT OF SHOPLANDER

#### **Le plein et les niveaux**

De retour au bercail vous décidez que les gentillesses ont assez duré. Que les planètes militaires se préparent ! Elles vont avoir l'insigne honneur de recevoir la visite du foudroyant Starstrike Il. Avant de partir, il est impératif de refaire le plein de carburant et d'énergie en appuyant sur le bouton de feu après vous être placé sur la position de transfert. Cette opération effectuée, vous sélectionnez votre système, puis une planète militaire ; nouveau saut dans l'hyperespace, et vous voilà face à une station orbitale en forme d'étoile qui tournoie sur elle-même dans le vide interstellaire. Ne vous laissez pas distraire par la beauté du spectacle et faites feu sur les cinq extrémités de la station. Une porte s'ouvre au centre de l'étoile. Vous devez diriger alors le Starstrike Il vers cette ouverture, puis le stabiliser dans l'alignement horizontal de la porte. Si vous ratez la manoeuvre, vous perdez aussitôt un tiers de votre champ de protection et quasiment toute chance de terminer votre mission. Par contre, si vous réussissez, vous arrivez directement dans le hangar de la station ; profitez de cette occasion pour détruire le vaisseau qui y est entreposé avant de prendre la poudre d'escampette. Pour ce faire, vous devez d'abord repérer une porte qui s'ouvre et se ferme auto-

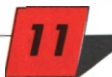

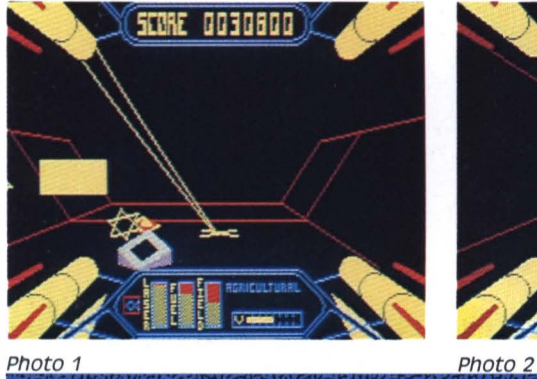

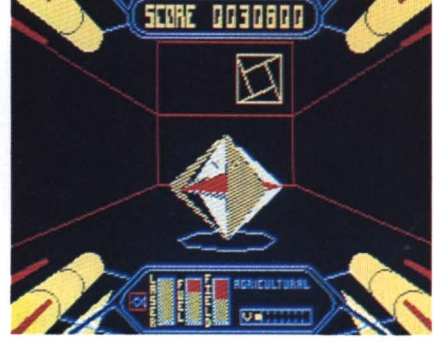

*Photo 1 :* ... *détruisez les défenses et. .. Photo 2: ressortez avant aue le diaphragme ne se ferme.* 

*P || R || O || G || R || A || M || M || E || BOBBBB* 

matiquement. Trois centres de contrôle la commandent. Détruisez les deux premiers le plus rapidement possible ; quant au dernier, attendez que la porte soit ouverte et faites feu. Le passage reste ainsi bloqué en position ouverte.

#### **Mission impossible**

Pas tout à fait quand même, mais ce jeu donnera sans doute du fil à retordre à tous ceux qui se mettront aux commandes du Starstrike Il. Ils découvriront que l'espace est un lieu plein de dangers, et que l'hyperespace n'est pas non plus très sûr car on peut être pris dans un champ de force si dense qu'il est pratiquement impossible de s'en sortir sans trop de dommages... Starstrike Il est sans doute l'un des meilleurs jeux d'exploration spatiale alliant action et stratégie. Nous l'avons sélectionné pour cette raison dans nos programmes. A vous de jouer maintenant, bonne chance et que la force soit avec vous ...

#### **L'élite d'Elite**

Si un jour vous croisez la route d'un «mortel» ou d'un «élite», méfiez-vous, ils sont très dangereux. Pour les initiés, être mortel signifie avoir atteint l'avant-dernier niveau du jeu qualifié de jeu du siècle par une bonne partie de la presse spécialisée J'ai nommé Elite de Firebird, le seul à pouvoir concurrencer sérieusement Starstrike Il dans le genre combat spatial. Si vous êtes élite, alors bravo et bienvenue au club (dont je fais moi-même partie !) Peu de gens sont dans ce cas. La Grande-Bretagne est le pays européen qui en compte le plus ; certains se sont même regroupés en Elite Fan Clubs. En

France il existe quelques personnes parvenues à ce niveau. Pourquoi un tel enthousiasme ? Elite est un jeu spatiocommercial dans lequel vous interprétez le rôle d'un jeune pilote tout frais émoulu de l'académie et prenez possession d'un vaisseau, le Cobra MKIII. Pour progresser, il vous faudra vous rendre dans différentes planètes et acheter des marchandises, puis vous déplacer à nouveau à travers l'espace pour revendre votre cargaison sur une autre planète ; avec l'argent gagné lors de la transaction, vous pouvez acheter des armes supplémentaires et de nouvelles marchandises que vous vendrez plus cher ailleurs. Au cours de ces voyages dans l'espace qui vous mènent de planète en planète, vous rencontrerez d'autres marchands, mais aussi des pirates et la police de la galaxie. Les pirates risquent de vous attaquer si vous transportez une cargaison de valeur ; quant aux patrouilles de police, elles vous laisseront tranquille si votre casier judiciaire est vide. Si, en revanche, vous transportez des esclaves ou

 $12 \,$ 

de la drogue, vous avez de grandes chances de devenir leur cible. Rester dans la légalité, c'est très bien ! Mais s'enrichir rapidement et pouvoir s'équiper d'armes toujours plus puissantes, ce n'est pas mal non plus. Pour cela vous devrez attaquer des marchands et des pirates qui, au terme du combat, vous livreront leur cargaison. Elite sur CPC possède des graphismes en 3D faces pleines d'une beauté somptueuse, ainsi que des innovations ludiques étonnantes ; je pense notamment au système de radar et à la possibilité d'avoir quatre points de vue différents. Mais attention, ce jeu est dangereux I Une fois pris, vous ne pourrez plus en sortir, vos jours et vos nuits y passeront. Disponible également sur PC, Atari et bientôt Amiga, je connais des joueurs accro dont la seule ambition est de réaliser le grand chelem sur les quatre machines. Voilà ce que risque tout jeune pilote qui prend possession d'un Cobra MKIII, et croyez-moi, ce danger est bien plus traître que n'importe quel pirate...

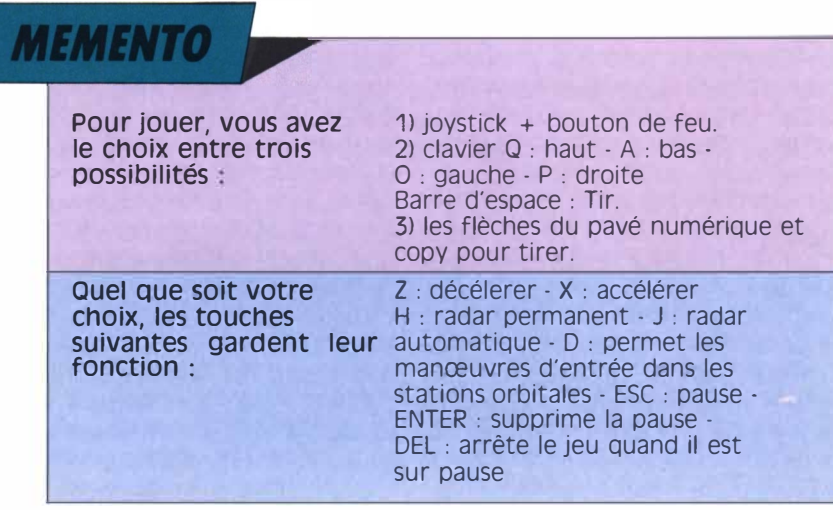

# **L'actualité autour du CPC**

#### **ou jeu, encore du jeu**

**ANGEL AND PLAN COMMUNICATION** 

Roland Josselin

#### **Shufflepuck café, de Broderbund**

**B** roderbund, la société américaine dont le nom s'éternue autant qu'il se prononce, a créé une filiale française au mois d'avril. Cette antenne française sera chargée de franciser et de faire les adaptations sur CPC des jeux developpés aux Etats-Unis. La première réalisation de Broderbund France sur CPC s'appelle Shufflepuck café. Le principe du jeu est très simple. Deux adversaires se trouvent de chaque côté d'une table rectangulaire et s·envoient un palet à l'aide d'un «frappoir». Chaque fois qu'un joueur n'arrive pas à rattraper le palet, son adversaire marque un point. Sur les deux côtés les plus longs de la table se trouvent des rebords sur lesquels le palet rebondit et prend de la vitesse. Dans la version micro de ce jeu de café qui a connu un certain succès il y a 5 ou 6 ans, vous êtes opposé à différents adversaires qui sont gérés par l'ordinateur. Chacun de ces adversaires (7 au total) a une tactique différente et pour les vaincre, vous devrez d'abord étudier leur façon de jouer. Il y a le gringalet à lunettes timide, le crocodile vicieux qui donne de l'effet au palet, la jolie magicienne brune aux services diaboliques, la brute épaisse à la force colossale, le fantôme sans visage qui calquera chacun de ses coups sur votre propre jeu etc. A noter qu'une option vous permet de paramétrer la taille de votre frappoir, la vitesse du palet et la rapidité des rebonds. Un bon jeu où réflexe et stratégie forment

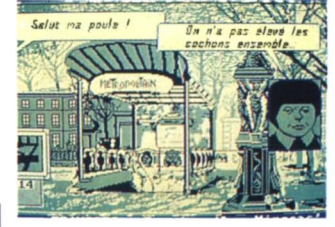

*Les Ripoux. Un soft aventure tout à fait uniaue de Cobra Soft.* 

un ensemble plaisant et très prenant. Sortie prévue, fin mai.

#### **Les Ripoux**

Il y a eu le film de Claude Zidi, puis le soft édité par Cobra Soft, voici les Ripoux en jeu de plateau de Schmidt France et mis au point par Cobra Soft. Cette nouvelle version des Ripoux est très proche de celle que vous connaissez sur micro. Le plateau de jeu représente le quartier de Pigalle, à Paris, dans lequel se déplacent (à pied ou en métro) les inspecteurs de police, interprétés par les joueurs Le but du jeu est d'arriver par différents moyens à réunir la somme de 100 000 francs. La partie est rythmée par les ordres de mission que donne le commissaire. Les inspecteurs peuvent remplir ces missions, ce qui leur rapportera des points de flic (que l'on convertit en argent liquide lors du décompte finall, ou bien ils peuvent se comporter en véritables ripoux et raquetter les suspects qu'ils sont chargés d'arrêter. Evidemment ces actes ripoux sont plus lucratifs, mais beaucoup plus dangereux à réaliser.

### **Chicago 90**

Après Highway Patrol, la simulation de conduite en vraie 3D, Microïds va sortir, dans les jours à venir, Chicago 90, un nouveau jeu qui vous mettra au volant d'une voiture. Au départ, vous

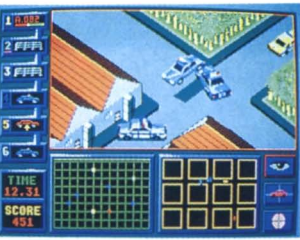

N F M V S ESSERVE ALL STREET

#### *Chicago 90.*

aurez le choix entre interpréter le rôle du bandit ou celui des gendarmes: évidemment, la finalité du jeu est différente selon le cas de figure. Pour le bandit, l'objectif à atteindre est de sortir de la ville, Chicago en l'occurrence. Pour les gendarmes, c·est le contraire: il faut empêcher le bandit de s'échapper. Dans les deux cas, la voiture que vous dirigez est vue de dessus. Dans le bas de l'écran se trouve un plan de la ville, avec la position des voitures adverses et les éventuelles sorties. Lorsque vous jouez le rôle des gendarmes, vous pouvez donner des ordres à cinq autres voitures de patrouille, en leur assignant une destination afin qu'elles bloquent le passage au bandit. Mais attention, si celuici maîtrise bien son véhicule, il peut, en prenant le trottoir comme tremplin, sauter par-dessus votre barrage. Alors gendarme ou voleur? A vous de choisir, votre CPC se chargera de gérer votre adversaire.

#### **Skweek**

Skweek est un petit bonhomme plein de poils, un croisement entre un hérisson et un yéti. C'est le héros du nouveau jeu de Loriciels: Skweek, tout simplement. Sa mission est de décontaminer les 99 continents.de sa planète (il y a donc 99 tableaux différents). Pour ce faire, Skweek doit peindre en rose toutes les dalles bleues qui se trouvent sur son passage. Mais attention,

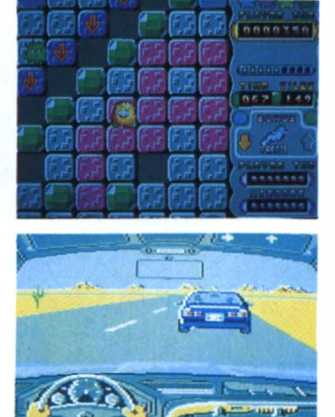

*En bas: Highwav Patrol, bientôt sur vos écrans. En haut: Skweek, un animal bien svmoateek !!* 

il peut rencontrer les pièges les plus fous, être entraîné dans des embuscades tendues par d'affreux fantômes ou encore tomber dans des trous sans fond... Vous l'avez compris, Skweek est un Pacman remis au goût du jour avec des graphismes très mignons, une bonne animation, le tout agrémenté d'une petite musique entraînante. Bref un jeu enthousiasmant.

#### **Barbarian 111**

Pas d'affolement, le numéro Il des Barbarian de Palace Software vient à peine de sortir sur CPC, après plus de 6 mois de retard, que l'on vous annonce déjà le numéro Ill. Mais qu'est-ce à dire? Rien, tout au moins pas avant 1990. Effectivement, Steve Brown, le génial concepteur de Barbarian, mais aussi de Cauldron et de Sorcerv, s·est déjà mis au travail et prépare le scénario et les dessins de Barbarian 111. En attendant la suite des aventures de votre héros micro préféré, Palace va sortir un jeu qui se déroulera dans un musée de cire où toutes les statues prendront vie et attenteront à la vôtre. Ce jeu n'a pas encore de nom, mais Pete Stone, le big boss de Palace, annonce sa sortie pour le mois de juillet.  $D \rightarrow$ 

# **LABYRINTHE-RÉFLEXION SURVIVORS: les Saint-Bernards du futur**

**P || R || O || G || R || A || M || M || E || E** 

Wictor crosnel **un millier de survivants à sauver dans un labyrinthe à moitié effondré. Heureusement, vous êtes aidé par le sableur, le Téléporteur et l'Hercule...** 

Les couloirs des sept niveaux du<br>bâtiment ont été envahis par du<br>sable et d'énormes boules de<br>béton jaune bloquent certaines issues. es couloirs des sept niveaux du bâtiment ont été envahis par du sable et d'énormes boules de Impossible, dans ces conditions, d'entreprendre à vous seul cette tâche surhumaine. Heureusement. des techniques très évoluées vous aideront à mener à bien cette opération de sauvetage. Ainsi, vous n'aurez pas à sortir les pauvres survivants un par un en les tirant par les pieds, mais vous pourrez tout simplement les téléporter comme dans Star Trek. De plus, vous ne descendrez pas vous-même dans cette ruine menaçante. Trois adorables droïdes (des robots évolués) se répartiront le travail selon leurs compétences.

Le premier, le sableur (gris bleu à pinces). va déblayer à toute vitesse les tonnes de sable qui obstruent le passage.

Le deuxième, le téléporteur (jaune à pilon), viendra au contact des cages de verre dans lesquelles sont incarcérés les survivants. pour les téléporter immédiatement.

Quant au troisième, l'hercule (rouge), sa force colossale lui permet de déplacer des boules plus grandes que lui. Une seule à la fois : tout de même. il ne faut pas exagérer, ce serait trop facile <sup>1</sup>

#### **TOUS à l'abri** !

A la fin du chargement, tapez S pour entrer dans le jeu, ou I pour obtenir le résumé en anglais. L'écran se divise en deux parties : à gauche, vous avez une partie de l'abri anti-atomique. et vos trois droïdes. A droite, votre tableau de bord. sur lequel figurent quelques précieuses informations :

- Power, écrit en trois couleurs, dont

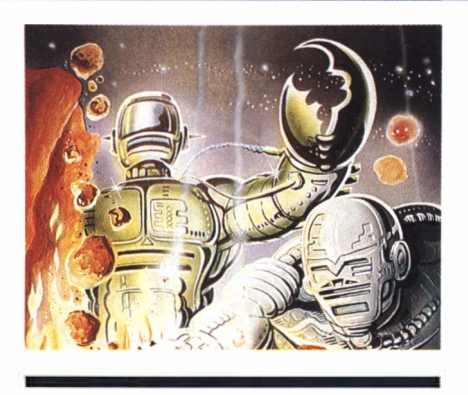

chacune correspond à la couleur dominante des robots. Quand l'un des trois perd de sa puissance, les lettres du mot Power de sa couleur s'éteignent l'une après l'autre.

- Le chiffre qui se trouve en face de Score correspond aux points gagnés, en dégageant les couloirs et, surtout. en délivrant les prisonniers.

 $-$  A droite de Time, le temps en secondes qu'il vous reste pour accomplir vos prouesses.

- Saved indique le nombre de personnes que vous avez réussi à libérer.

- Lives vous indique le nombre de «vies» restant à vos droïdes.

- High Score vous servira à enregistrer vos records.

#### **Drôles de droïdes** !

Il vous faudra démarrer nécessairement le sableur bleu gris, comme les débris de béton dont il va se goinfrer, et qui ouvrira le chemin. Comme les deux autres, il se déplace à la manette, ou avec les touches : Z (vers la gauche de l'écran) ; X (vers la droite); «;» (vers le haut) et / (vers le basl.

Par la suite, pour changer de droïde, il suffira d'appuyer sur le bouton de la manette, ou sur la touche 1,2 ou 3 du clavier. Vous apprendrez vite à distinguer le bip par lequel chacun signale qu'il est prêt à vous obéir : le droïde fouisseur a la voix la plus grave, le téléporteur émet un son de hauteur moyenne, et le pousseur de boules répond par un petit cri aigu. Bientôt, vous trouverez entre les murs de brique rouge et le sable gris les survivants dans leur sarcophage transparent, et aussi de grosses boules jaunes qui risquent à tout instant d'obstruer définitivement le passage.

**SAUCH ALAN ARTISTICIALS** 

#### **Péril jaune et droïdes méchants**

Ne faites déblayer le sable par le premier droïde que si vous êtes certain de ne pas libérer une boule, voire une avalanche, qui viendrait coincer ou assommer un de vos trois précieux auxiliaires.

Des droïdes ancien modèle gardent les lieux contre toute intrusion. La guerre nucléaire a sans doute détérioré leurs circuits car ils se conduisent comme de désagréables brutes, et agresseront sans pitié vos compagnons. S'ils sont vraiment trop dangereux , coincez-les ou écrasez-les sous un amas de boules. (Bien fait !) Vous pouvez également les prendre de vitesse, (ils sont moins rapides que les célèbres fantômes de Pac Man !). De plus, il semble bien qu'ils soient programmés pour ne pas quitter la zone qu'ils sont censés contrôler. Très vite, vous vous rendrez compte que les pires difficultés vous attendent si vous vous précipitez sur vos premiers survivants sans tenir compte de la disposition des lieux. Les murs de briques étant infranchissables, les redoutables boules auront tôt

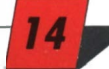

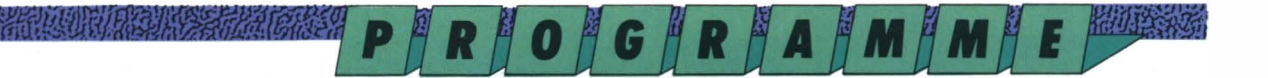

*Photo 1 : Le téléporteur est en rouge Photo 2 : Le sableur adore le sable gris Photo 3: L'hercule vient de pousser une boule jaune Photo 4 : Voilà 4 survivants qui semblent en bien mauvaise posture !* 

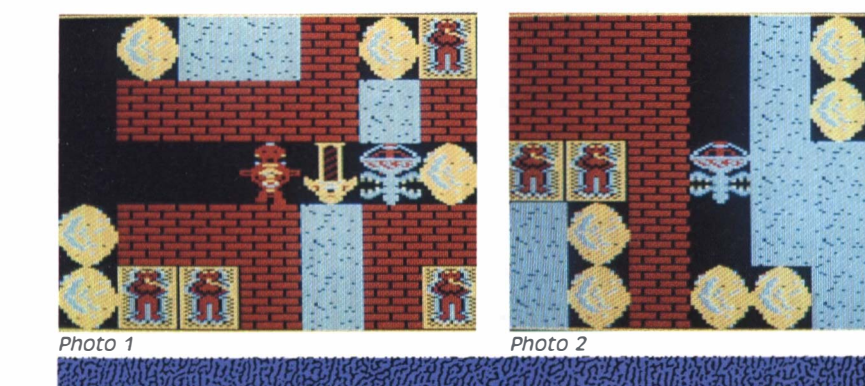

fait d'isoler vos droïdes les uns des autres. Il ne vous restera plus qu'à vous  $a$ vouer  $-$  provisoirement  $-$  vaincu et à perdre une de vos trois vies. Tapez deux fois la touche Del, et vous voilà revenu au point de départ.

#### **Pour être forts, soyez unis!**

Le droïde numéro un, pourvu de puissantes mâchoires dévoreuses de sable, vous semblera le plus utile de vos trois robots, mais, si le téléporteur se trouvait hors d'état d'atteindre les survivants, il ne servirait plus à rien de déblayer ! Le troisième vous agacera sans doute, incapable qu'il est de pousser plus d'une seule boule. Pourtant, face aux terribles gardiens, lui seul peutêtre sera en mesure d'en isoler un dans un cul-de-sac. Ne laissez pas vos troupes se disperser car leur extrême spécialisation les empêcherait de faire face aux dangers toutes seules. A la longue, vous finirez par établir une stratégie complexe, qui rappelle celle du jeu d'échecs : chacune de vos pièces ne peut jouer que certains coups, mais leur moindre mouvement révélera son utilité au moment décisif ; le téléporteur peut libérer d'un seul mouvement quatre ou cinq survivants ... et une boule assassine pour les abominables gardiens. Prenez garde à la chute des boules qui se produit de façon verticale et apparemment désordonnée.

#### **De la morale !**

Chose rare dans un jeu électronique. la morale s'y accorde avec l'efficacité. Aucun rayon laser meurtrier pour vous tirer d'un mauvais pas. Il va vous falloir faire fonctionner votre matière grise... D'ailleurs, si vous avez besoin

d'un moment de réflexion, appuyez UNE fois sur la touche Del : le temps s'arrêtera. Attention, pas DEUX fois <sup>1</sup> souvenez  $-$  vous  $-$  en : ce serait un suicide. Apparemment simples, les problèmes que vous allez devoir résoudre se compliqueront à mesure que vous progresserez dans cette enceinte désespérément close. Un geste malheureux, et voici que votre géniale tactique se trouve prise en défaut. Commencez, par exemple, par libérer les survivants qui gisent au fond du bâtiment puisque les boules descendent et risquent donc de s'accumuler dans les couloirs d'accès à ces parties inférieures.

#### **Vite et bien**

Les erreurs tactiques ne pardonnent pas, mais vous pouvez compter sur la rapidité de vos trois camarades mécaniques. Si vous les manoeuvrez adroitement, ils pourront dégager une boule jaune juste au-dessus d'eux et éviter de la recevoir sur la tête en

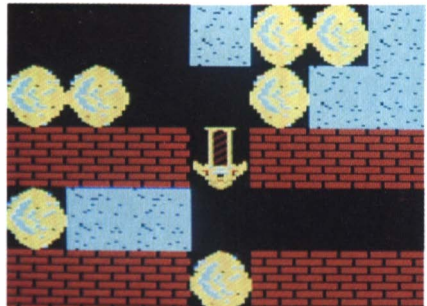

Photo 3

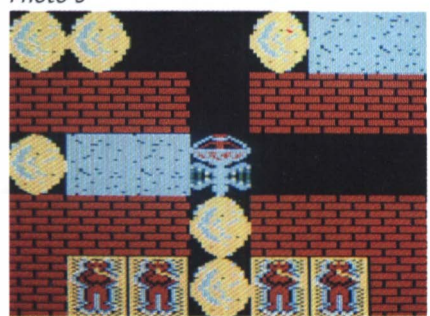

*Photo 4* 

s'écartant juste à temps. N'hésitez pas à leur faire prendre des risques calculés : le téléporteur saura, par exemple, libérer une dizaine de survivants dans une petite salle surveillée par un garde tout en évitant le contact avec lui. A la longue, vous deviendrez tous les quatre une véritable équipe, avec tous les sentiments de solidarité et même d'amitié que cela comporte. Ils ont besoin de vous pour coordonner leur action et, sans eux, vous ne pouvez rien faire. Hélas, lorsque l'un d'entre eux sera définitivement immobilisé, ou sauvagement assassiné par l'un des gardes, il ne vous restera plus qu'à les sacrifier tous les trois, en les faisant passer dans une autre vie ... s'il en reste. Ce geste, à n'en pas douter, vous crèvera le cœur, mais il faudra vous y résoudre !... Courage I L'avenir du genre humain est dans votre joystick <sup>1</sup>

**MEMENTO** 

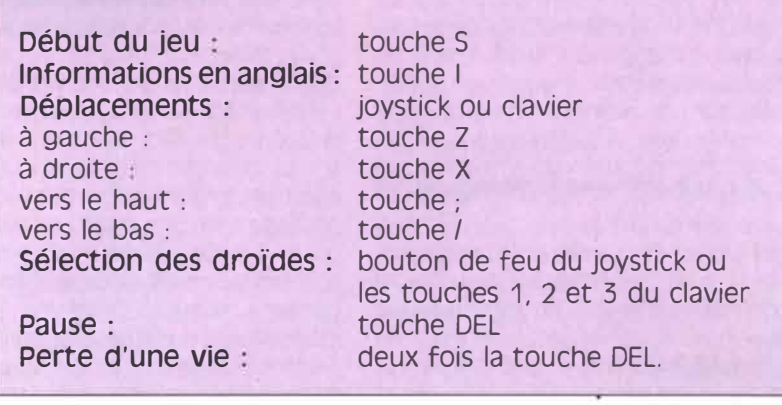

WARGAME-AVENTURE

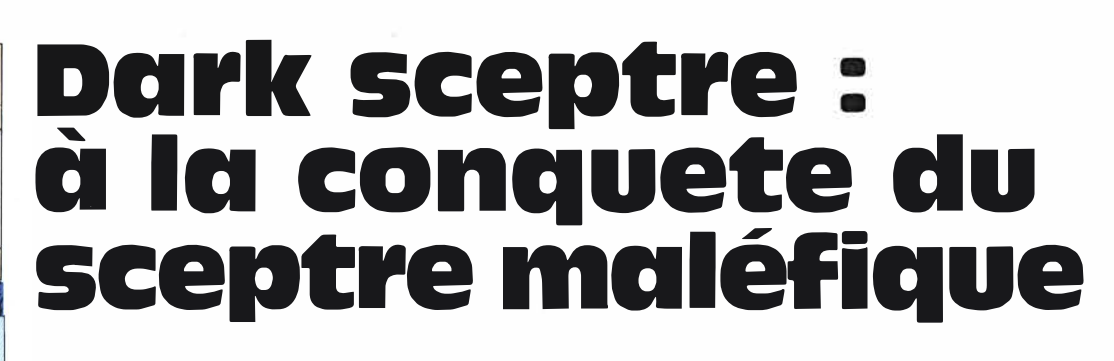

*PÅRÅOÅGÅRÅAÅMÅMÅ* 

**Tremblez! ô vous, pauvres mortels, Qui allez pénétrer dans l'univers de oark sceptre** 

**JUSTAIN ONLY** 

1 ci, les forces obscures, la magie<br>
noire sont des armes banales mais toujours redoutables ... Vous allez voir des assassins, des fous et des princes s'entre-tuer pour conquérir le Sceptre noir aux pouvoirs terrifiants et terribles. Si terribles qu'ils peuvent tout détruire. Y compris ... vous !

Igor **Lefeuvre** 

Pour gagner dans ce jeu, il vous faudra être impitoyable I Vous passerez des alliances douteuses, vous espionnerez, vous tuerez peut-être ... Votre personnage deviendra plus fort, ses armes plus redoutables, sa richesse augmentera, et vous tenterez de vous emparer du Sceptre noir. Mais pourquoi tant de rage, pourquoi ce sang et cette haine, comment tout cela a-t-il pu commencer ?

#### **Il était une fois...**

... un seigneur qui régnait sur les îles de la mer de l'Ouest.

Son trône recouvert dè perles, de jades et d'améthystes ajoutait son éclat à celui de sa couronne taillée dans l'or de l'aube et parée de la lumière des étoiles.

Son épée radieuse avait été forgée par le souffle brûlant d'un dragon.

La vie coulait tranquille dans ce royaume, au rythme d'une douce paix qu'aucune guerre n'avait perturbé depuis des siècles.

C'est par une nuit noire d'orage et de tempête que le malheur arriva. Un navire rejeté par la vague mugissante déversa sur le rivage une horde de guerriers du Nord.

Ces hommes, rudes et durs, insensibles à la souffrance, leur navire brisé, demandèrent l'hospitalité au seigneur.

Il leur accorda fort volontiers. Ce fut sa première erreur...

#### **Le repos des guerriers**

**THE ROLL IN THE REAL** 

Le printemps s'installa, les guerriers firent de même. Ils obtinrent des terres et vécurent en paix quelque temps Mais bientôt la rumeur de leur arrogance et de leurs méfaits arriva aux oreilles du seigneur Hélas, il était déjà trop tard I Les hommes du Nord avaient fait venir secrètement d'autres guerriers, constitué une milice puissante, et commençaient à rançonner sans vergogne tout le pays. Le seigneur, impuissant devant ces pillards organisés, demanda à ses forgerons de lui fabriquer un sceptre possédant un pouvoir effroyable. Ce fut sa deuxième erreur...

#### **un sceptre à deux tranchants**

Cinq années s'écoulèrent avant que cette arme terrible ne soit prête. Puis, le seigneur des îles de l'Ouest convoqua les guerriers du Nord. Il leur demanda pour la dernière fois de quitter ses terres. Ils refusèrent en riant grossièrement et se gaussèrent avec force menaces du maître des lieux, dans sa propre demeure. C'en fut trop. Le seigneur se leva et, les maudissant, il déchaîna les foudres du sceptre. L'obscurité se fit alors dans la pièce. Un vent hurlant s'engouffra dans la salle du trône. Des éclairs jaillirent du sceptre et transpercèrent les chairs des guerriers, brûlant et faisant craquer les os. Pourtant, un guerrier, tordu de douleur, trouva la force d'arracher le sceptre des mains du seigneur et le retourna contre lui. Ce dernier, avec un interminable hurlement, disparut dans les ténèbres sans se douter que, par sa faute, venaient de naître les Umbrargs,

les plus effroyables guerriers des Ténèbres. Ce fut sa troisième et ultime erreur...

#### **votre mission et les forces en présence**

Ce sceptre maléfique est une arme beaucoup trop dangereuse. Vous devez la retrouver et la détruire. Les Umbrargs, tout de rouge vêtus, feront tout pour vous en empêcher.

Vous êtes le commandant d'une armée et vous rencontrerez au cours de vos pérégrinations d'autres armées, reconnaissables à la couleur de leurs uniformes. Neutres au début, elles peuvent devenir de précieuses alliées ou se retourner contre vous. Vous trouverez

- les Umbrargs, en rouge, descendants des guerriers du Nord ; ils ne perdront aucune occasion de s'attaquer aux membres de votre groupe ou à vos amis ·

- les Verdans, en vert ; ils peuvent devenir vos amis ou vos ennemis comme toutes les autres armées, excepté celle des Umbrargs, qui vous est directement hostile ;

- les Tyrians, en violet ;
- les Kuanos, en bleu-vert ;
- les Aurics, en jaune ;
- les Crisuls, en gris ;

et enfin votre armée qui, comme dans tous les bons films de cape et d'épée, se trouve parée de la couleur exprimant la pureté, le courage et l'honnêteté, c'est-à-dire le blanc.

#### **Parchemin de bord**

Vous avez été précipité dans une époque où la communication se fait essentiellement par le biais des parchemins. Il est donc normal que votre tableau

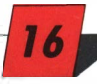

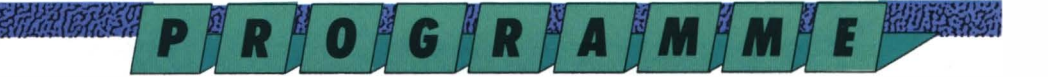

*Photo 1 : L'écran des ordres Photo 2 : vous avez commandé le meurtre du comte d'Humrarg Photo 3 : Le plan indique où se trouvent les armées.* 

de contrôle en soit un. Sur celui-ci, vous verrez une carte des environs suivie du *Photo 1*  **■ii�iiiji��ii-,�•--i** nom précis de l'endroit où vous vous ""' trouvez, l'identification du guerrier observé, l'inventaire des objets qu'il transporte (si c'est le cas), un calendrier et l'heure, et cinq menus.

Une fois l'option joystick ou clavier choisie, vous interviendrez principalement grâce à ces cinq dernières options activées par le mouvement haut/bas du joystick et le bouton de feu, ou les touches A-Q et la barre *Photo 2*  d'espace. Ce sont :

- Watch (regarder) : visualise l'endroit où vous êtes et permet d'assister aux combats éventuels (vous êtes averti qu'un combat commence par le choc très réaliste de deux épées qui se croisent) ·

- Scan (explorer) : fait apparaître une carte de toute l'île avec la position de chacune de vos armées ;

- Check (examiner) informe sur les caractéristiques du guerrier observé ainsi que sur les ordres qu'il a reçus. Un résumé de sa personnalité est également indiqué sur l'écran (parfait pour tout savoir sur les autres sans rien payer !); Plan (planifier): permet de donner

des ordres à vos guerriers. Cette option n'est valable que pour le personnage affiché à l'écran. Un sousmenu, suite de questions/réponses, **Oui sont-ils** ? s'affiche jusqu'à ce que vos ordres complets soient enregistrés.

- Quit (quitter) : autorise la sortie du jeu. A n'utiliser qu'avec parcimonie (mais on vous pardonne si cela fait deux jours et deux nuits que vous jouez à Dark sceptre).

Dans ce menu, d'autres options peuvent être utilisées pour sauvegarder, charger une position enregistrée ou retourner au jeu. Prévoyez pour cela un autre support magnétique.

#### **Amon commandement ...**

Vous êtes bien entendu à l'origine de toutes les actions commises par votre armée, pourtant vous n'avez pas le contrôle direct de vos guerriers. Vous

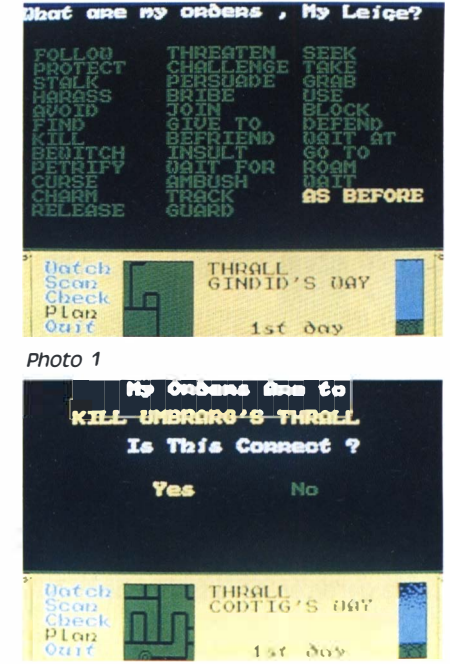

jouez le rôle du généralissime surveillant le combat du haut de sa colline. Courageux, certes, mais pas téméraire!

Lorsque vos gens se battent, ils utilisent leurs propres capacités ; s'ils font des rencontres imprévues, leur personnalité détermine leur attitude ; s'ils se battent, leur niveau de fraîcheur et de force sera déterminant dans le combat.

Alors, vous pouvez vous interroger : "A quoi sers-je?" Excellente question mon capitaine I Vous servez à diriger la manœuvre, choisir des hommes, donner des ordres, imposer une stratégie (et, si le cœur vous en dit, envoyer les lettres de condoléances aux familles des victimes 1)

Votre armée est composée de huit sortes d'hommes. Vous les reconnaîtrez grâce à l'identification inscrite sur le parchemin.

#### Vous trouverez :

- le Thane (baron) : c'est un noble qui vous représente. Il commande vos troupes et doit être protégé car sans lui vos guerriers déserteraient et la partie serait rapidement perdue.

Vous ne possédez qu'un seul noble dans vos rangs ;

- le Mystic (magicien) : c'est le mage de la troupe, il est unique et possède des pouvoirs surprenants ;

- l'Herald (héraultl : n'hésitez pas à lui confier vos messages de paix ou d'insultes à l'adresse des autres armées, c'est un messager et accessoirement un guerrier ;

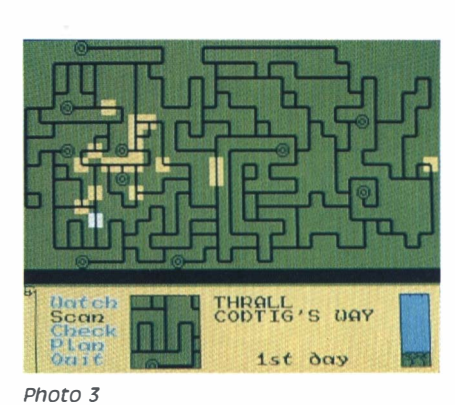

le Savage (brute) : le genre de type à ne pas rencontrer le soir ni au coin d'un bois ni autre part ! C'est un homme sauvage, dur et d'une résistance à toute épreuve ;

- l'Assassin : on le dit chasseur, c'est vrai, mais c'est surtout un tueur parfait. Il exécutera à merveille toutes les basses besognes pour vous garder les mains propres. Je sais, ce n'est pas votre style de refuser d'assumer vos responsabilités, mais sachez qu'un noble commettant une action par trop contraire à son statut perdrait son crédit auprès de ses guerriers, d'où l'intérêt de posséder deux assassins dans ses rangs;

- le Reaper (la mort) : ce personnage inspire la peur chez les autres et peut ainsi se faire respecter par la persuasion. Vous en possédez deux dans votre armée ;

- le Fool (fou) : un roi en a généralement un. Vous, avec vos goûts de luxe, vous en avez deux I Ils sont donc beaux parleurs et pas si fous que cela ...

le Thrall (serf) : voici la chair à canon de votre troupe. Les Thralls sont des pions qu'on envoie au casse-pipe. Pas très fins, ils exécuteront pourtant tous les ordres sans discuter. Les dix que vous possédez ne seront pas trop car ils ont une légère tendance à passer rapidement l'arme à gauche. Toutefois, ils constituent une bonne force de frappe.

#### **oue peuvent-ils faire ?**

Pour donner un ordre à un guerrier, sélectionnez tout d'abord l'option Plan. Il y a un grand choix d'ordres et, si vos guerriers peuvent tous les exécuter, certains réussissent mieux avec certains guerriers. Les mystiques, par exemple, sont les seuls capables d'exé-

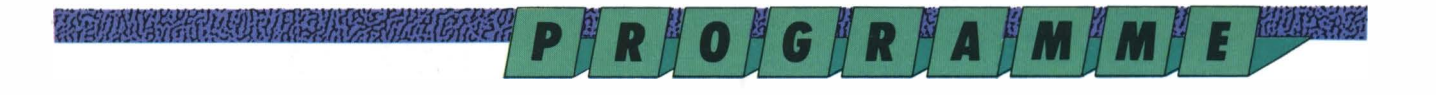

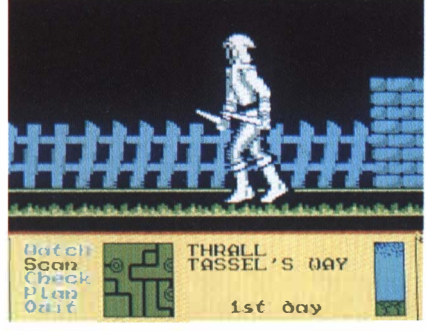

*Photo 1* 

cuter les ordres où la magie intervient. Vous trouverez 32 ordres différents : Follow warrior : suivez ce guerrier ; Protect warrior : protégez-le pendant les combats ;

Stalk warrior : suivez-le à quelques pas derrière :

Harass warrior : suivez-le et retardezle;

Avoid warrior : évitez-le ;

Find warrior : trouvez-le ;

Kill warrior : tuez-le ;

Bewitch warrior : par magie faites-le devenir votre espion ;

Petrify warrior : utilisez la magie pour le transformer en pierre ;

Curse warrior : changez par magie ses bonnes qualités en mauvaises ;

Charm warrior : utilisez la magie pour le recruter dans votre armée ;

Release warrior : par magie, délivrezle du rôle d'espion, de la pétrification et rendez-lui ses bonnes qualités ;

Threaten warrior : trouvez-le et prenez ce qu'il porte en menaçant d'utiliser la force;

Challenge warrior : trouvez-le et enrôlez-le dans votre armée en menaçant d'utiliser la force ;

Persuade warrior : trouvez-le et recrutez-le en utilisant la persuasion ; Bribe warrior : trouvez-le et recrutezle en lui offrant un cadeau ;

Join warrior : rejoignez son armée ; Give to warrior : donnez-lui ce que vous portez;

Befriend warrior : trouvez-le et donnez-lui un message d'amitié ;

lnsult warrior : insultez-le ;

Wait for warrior : attendez jusqu'à ce qu'il arrive ;

Ambush warrior : tendez-lui un piège; Track abject : trouvez et suivez le porteur d'un objet sans le prendre ;

Guard abject : trouvez un objet sans le prendre mais en empêchant quiconque de s'en emparer ;

Seek abject : trouvez un objet sans le prendre;

Take abject : trouvez un objet et prenez-le sans utiliser la force ;

Grab abject : trouvez-le et prenez-le en

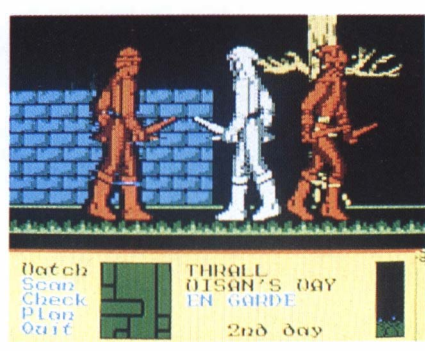

*Photo 2* 

utilisant la force si nécessaire ; Use abject : trouvez-le, prenez-le de force si nécessaire et utilisez-le ; Block place : allez à un endroit, restez-Y en empêchant quiconque de passer; Defend place : allez à un endroit, montez la garde en ne laissant passer que les alliés:

Wait at place : allez à un endroit et attendez là-bas ;

Go *ta* place : allez à un endroit ; Roam : promenez-vous ;

Wait : attendez à l'endroit où vous êtes

Chaque ordre s'adressant à un guerrier est suivi de la mention «warrior». Celuici sera désigné par un sous-menu dans l'option Plan. Idem pour la mention «abject» (abject) ou «place» (lieu, endroit).

#### **conseils d'ami**

A l'instar du seigneur des îles de l'Ouest, la première erreur à commettre serait d'envoyer directement vos guerriers à la recherche du Sceptre noir. D'abord parce qu'il faut posséder certains objets pour que sa puissance maléfique ne vous rôtisse pas les orteils (à vous de découvrir lesquels parmi cette liste: Sword [épée], Amulet, Ring [bague], Sceptre, Book [livre], Cup [tassel, Crystal, Crown [couronnel. Chacun de ces objets peut être en or ou en argent et peut surtout appartenir aux forces du Bien [ShiningJ ou faire partie du trésor des ténébres [Dark)), ensuite parce que c'est la meilleure façon de voir son armée décimée en

*Photo 1 : Votre armée est vêtue de blanc Photo 2: Les Umbrargs sont vêtus de rouge Photo 3 : Votre fou attaaue un Umbrarg. En garde!* 

统治的决策

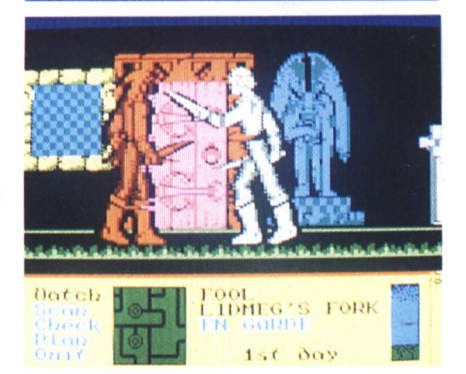

*Photo 3* 

deux coups de hache et trois mouvements par manque d'expérience !

Au cours de la partie vous apprendrez vite à reconnaître une douce musique, qui vous avertira qu'un guerrier vient rejoindre les rangs de votre armée. Pour savoir de qui il s'agit, c'est simple : c'est celui à qui vous n'avez pas donné d'ordre.

Un guerrier pétrifié restera de marbre à toute injonction de votre part, à moins qu'un magicien ne le «dépétrifie».

Ne soyez pas trop sévère si vous voyez quelques guerriers qui bullent dans un coin, ils attendent sans doute la fin d'un combat pour prendre leur tour dans la castagne. La confirmation peut être lue sur le parchemin de bord (warrior in guard). La chance n'intervient pas dans un combat. Si les deux guerriers sont de force égale, l'attaquant sera favorisé.

Voilà quelques conseils qui vous permettront de mettre vos premières stratégies en œuvre et vous aideront à vous emparer du Sceptre noir pour rétablir à tout jamais l'ordre et la justice dans les îles de l'Ouest.

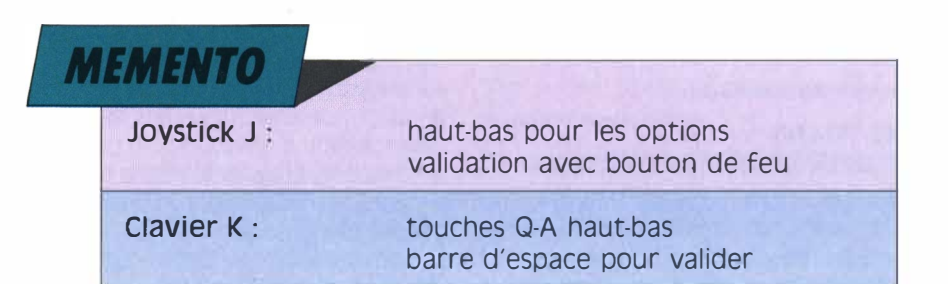

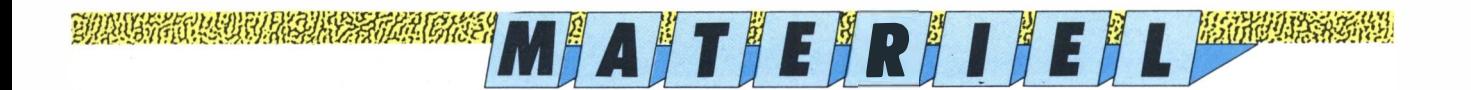

## **VOTRE CPC PASSE A LA TELE !**

*A quoi peut servir de raccorder votre Amstrad à un téléviseur couleur ?* 

**Diode Zener** 

si vous possédez déjà un moni-<br>teur couleur, vous pourrez em-<br>porter votre CPC en vacances !<br>Il suffira de trouver sur place un téléi vous possédez déjà un moniteur couleur, vous pourrez emporter votre CPC en vacances ! viseur muni de la prise péritel, ce qui est le cas pour tous les appareils vendus en France depuis 1981.

... Et si votre Amstrad est actuellement équipé d'un moniteur monochrome, vous pourrez enfin admirer les belles

couleurs des programmes de jeux Logipresse ! Enfin, si votre dextérité dans le maniement du joystick fait l'admiration de tous vos amis, vous allez pouvoir enregistrer sur magnétoscope vos plus belles parties.

Une seule ombre au tableau : les téléviseurs munis d'un grand écran vous offriront parfois un résultat un peu décevant, la largeur de la lucarne ne garantissant pas la définition, c'està-dire la finesse de l'image. Comme le montage est assez facile, l'expérience vaut, malgré tout, la peine d'être tentée.

#### *A la fois très simple ... et un peu compliqué !*

Si, pour une quelconque raison, votre ordinateur est déjà muni d'une alimentation séparée, et non pas fourni en courant continu par le moniteur, il vous suffira de fabriquer un simple raccord entre la prise vidéo du CPC et la prise péritel. Mais si ce n'est pas le cas, il vous faudra alors trouver le moyen de vous passer du «cordon ombilical» électrique qui relie encore l'ordinateur au moniteur.

Avec un CPC 464 sans lecteur de disquette, vous n'aurez besoin que d'une alimentation stabilisée de 5 volts. Cherchez bien, vous en possédez peut-être déjà une chez vous, dans un vieux radioréveil, un mange-disque dont le haut-parleur a rendu l'âme, ou à côté d'une calculette imprimante ... Vérifiez seulement que l'engin est assez puissant pour assouvir les besoins en énergie de votre ordinateur (2 ampères).

En revanche, les CPC 664 et 6128, ou les 464 équipés d'un lecteur de disquette additionnel, nécessitent en outre une alimentation stabilisée de 12 volts pour le moteur du lecteur. Dans ce cas, à moins de trouver cette perle rare dans votre grenier, il vous faudra fabriquer vousmême cet appareil. Nous en reparlerons une prochaine fois ...

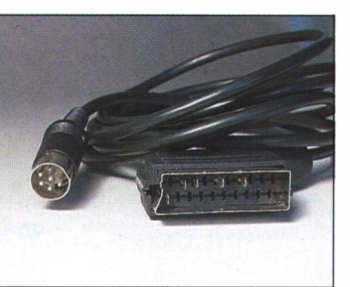

*TV. CPC. Un câble* 

#### *Le câble*

Pour l'instant, nous allons simplement décrire comment relier la prise vidéo de l'ordinateur à la prise péritel du téléviseur. Cela vous permettra de faire au moins l'essai, en laissant la prise d'alimentation branchée sur le moniteur. Pour le fil, utilisez une longueur raisonnable (pas plus de deux mètres) de câble blindé à cinq conducteurs. Du côté du CPC, une prise Oin à six broches, et une prise péritel pour raccorder le téléviseur. Voilà, vous pouvez maintenant faire vos jeux, c'est beau comme la télé !

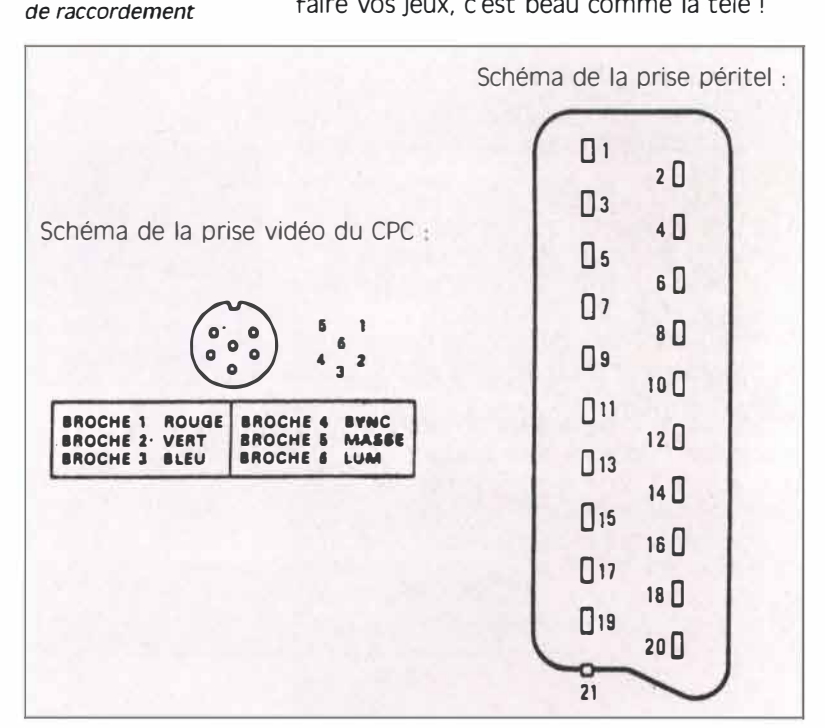

Les schémas se regardent par l'arrière de la prise, du côté où les fils vont être branchés ou soudés. Il faut raccorder :

Le n ° 1 de la prise vidéo du CPC au n ° 15 de la péritel.

Le nº 2 de la prise vidéo du CPC au nº 11 de la péritel.

Le nº 3 de la prise vidéo du CPC au nº 7 de la péritel.

Le n ° 4 de la prise vidéo du CPC au n ° 20 de la péritel.

Le nº 5 de la prise vidéo du CPC au nº 17 de la péritel.

Allumez l'ordinateur, le moniteur, (bien qu'il ne serve plus qu'à alimenter le CPC), et le poste de télévision. Ça marche ! C'est beau, non ?

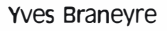

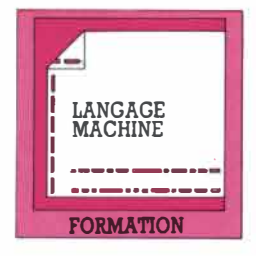

**AU COEUR DU LANGAGE** 

## **Initiation au langage machine FORMATION** (troisième volet)

#### *Drapeaux déployés*

Parmi l'ensemble des registres simples ou doubles que contient le Z-80, il en est un, particulièrement utile, qui donne des indications sur la dernière opération exécutée par le microprocesseur. Ce registre, appelé F comme Flags (drapeaux en anglais), est un registre huit bits, dont six seulement sont utilisés. Suivant le positionnement de ces bits (valeur O ou valeur 1), on pourra avoir connaissance de certaines modifications des registres.

#### *une première approche du registre F*

Donnons tout de suite les noms de ces différents drapeaux ou indicateurs, que nous appellerons dorénavant de leur initiale pour gagner du temps.

Le drapeau C, comme Carry (retenue), peut indiquer une retenue, un changement de signe, ou permettre de tester un bit du registre A. Le drapeau N permet de savoir si la dernière opération était une soustraction.

Le drapeau P/V sert de contrôle de parité ou de débordement. Il est assez rarement utilisé dans les programmes.

Le drapeau H indique aussi un débordement particulier. Oubliez-le pour l'instant.

Le drapeau Z, comme zéro, se positionne à 1 quand le dernier résultat a été nul.

Le drapeau S, comme signe, vaut 1 si le signe

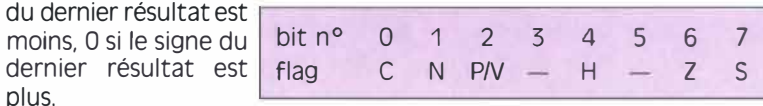

#### *Les six drapeaux du Z-80*

Comme nous l'avons dit, la plupart des opérations affectent les bits du registre F. Il en est de particulièrement simples qui agissent directement sur ces bits, ce sont les opérations de comparaison (code CP) portant sur un octet.

#### *supportez les comparaisons ...*

Il faut savoir que toutes les comparaisons s'effectuent par l'intermédiaire du registre A (accumulateur). Tous les registres simples (voir précédent numéro) peuvent être comparés avec le registre A. La comparaison s'effectue comme une soustraction entre le registre souhaité et l'accumulateur A.

Bien entendu, A sort indemne de cette opération 1 Autrement dit, il ne garde aucune trace de la comparaison et conserve, en revanche, la valeur qu'il avait avant l'intervention.

Seuls les drapeaux gardent la mémoire de cette soustraction et cela jusqu'à la prochaine instruction, cela va sans dire. Il faut souligner en outre que les instructions testant directement les indicateurs du registre F ne modifient pas ces derniers. Il sera donc possible d'enchaîner une série de tests les uns à la suite des autres. Le registre A étant lui-même préservé, il est également possible de programmer une séquence d'instructions du genre : comparaison, test, comparaison, test, test, comparaison, etc. A la suite de la comparaison de deux octets, voici les modifications des drapeaux que l'on peut constater :

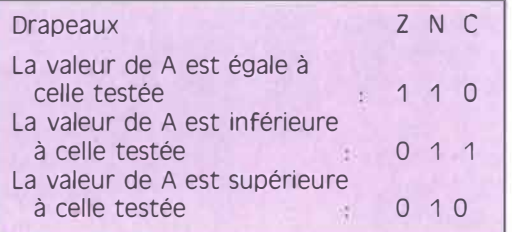

Donc, pour savoir si la valeur de A est égale à celle qu'on teste, on examinera le drapeau Z, qui doit être à 1 ; pour savoir si elle est inférieure, le drapeau C, qui doit être égal à 1. (Si aucune réponse

n'est positive, c'est évidemment la dernière solution qui s'impose, A supérieure à la valeur testée.) Voyons immédiatement un exemple d'utilisation. Dans ce programme, nous désirons savoir si le nombre contenu dans A est un code Ascii, c'est-à-dire un caractère standard affichable. Si cela était, nous voudrions l'afficher au moyen de la routine système &BBSA, sinon nous retournerons au Basic. Le programme dans sa partie exécutable se présente ainsi :

LD A, nombre ; on charge A avec le nombre souhaité

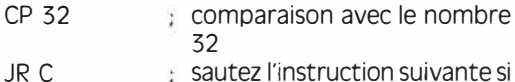

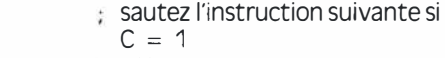

CALL &BB5A ; affichage caractère

RET ; retour au programme Après que le nombre sera chargé dans A, on comparera sa valeur avec la valeur 32, car les caractères affichables ont tous un code supérieur à cette valeur. Si la valeur dans A est inférieure strictement à 32, le drapeau C sera à 1. L'instruction JR C fera alors sauter l'appel à la routine située en &BBSA pour aller directement sur RET. Si, par contre, la valeur dans A est plus grande ou égale à 32, l'indicateur C sera alors à O, le saut ne sera pas exécuté et l'affichage du caractère aura lieu.

## *�rfJ;ljj!/Jfüflffjf.jJ1JJ.f:lilr<lf§,Jg�'tl!f /J/!J?Jlr§.'f PJ'1t®,fff/frfl11ûWt:Wit0iZ.�i�i,fIDl�fgm�fü�Jf{.{t,!i����i1J�fü��fifrtWa'i.QJ��i*

Si l'instruction CP permet de tester un octet complet, l'instruction BIT permet de tester un bit particu

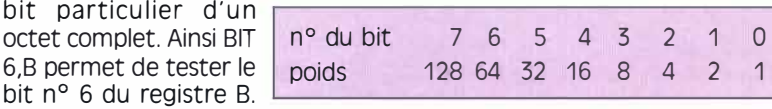

Les bits d'un octet sont numérotés de 7 à O et de droite à gauche.

Quand le bit est à "un", son poids correspondant est l'une des puissances de deux indiquées dans ce tableau. Quand la question BIT 6,B est posée, elle affecte le drapeau Z de la façon suivante : si le bit n ° 6 est à zéro : le drapeau z est à un ; si le bit n ° 6 est à un : le drapeau Z est à zéro. Tous les bits de tous les registres peuvent être ainsi testés.

#### *Mettre et retirer*

 $6.B$  permet

Deux instructions proches de l'instruction BIT portent aussi sur un bit quelconque d'un octet, il s'agit de SET et RES. Ceux-ci, quand ils sont employés n'influencent pas les registres de F. SET met à 1 le bit considéré, RES le met à zéro.

La partie de programme sui-<br>vante vous propose un exem- SET 5,A<br>ple intéressant :

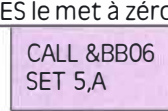

La routine appelée en &8B06 attend la frappe d'une touche et renvoie son code Ascii dans le registre A. SET 5,A met alors le bit 5 de poids 32 à 1. L'effet spectaculaire CALL &BB06 est de verrouiller la touche RES 5,A<br>des minuscules.

Ce programme a l'effet inverse, il verrouille la touche des majuscules. Il faut noter que dans tous les cas la touche Shift continue à fonctionner normalement pour tout ce qui ne concerne pas les lettres de l'alphabet.

Pour ceux qui n'ont pu se procurer encore Logi-

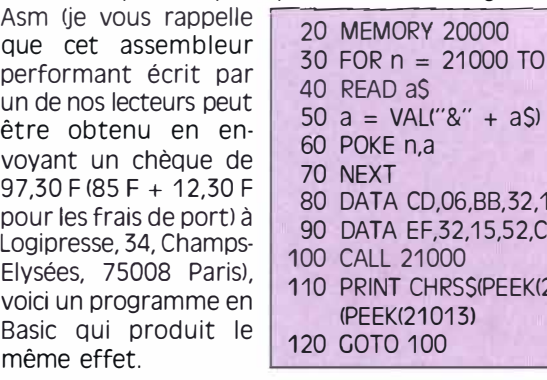

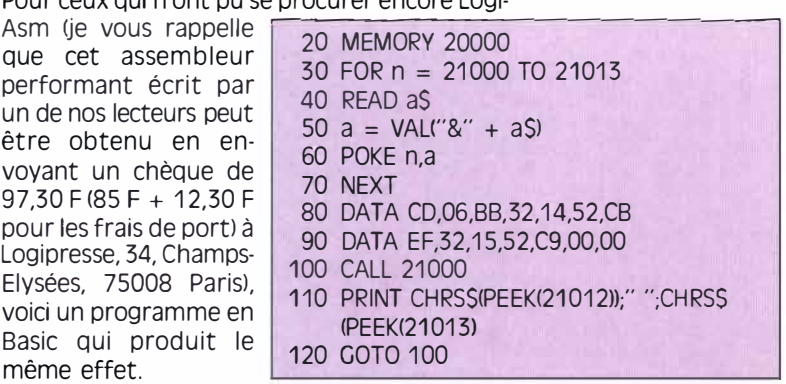

Les lignes 30 à 90 implantent le programme machine suivant :

CALL &8B06 : attente de la frappe d'une touche LD (AD1), $A \rightarrow$  charge A avec une valeur avant l'instruction SET SET 5,A  $\cdot$  met le bit 5 à un<br>LD (AD2).A  $\cdot$  charge une nouve LD (AD2), A charge une nouvelle valeur<br>RET charge the retour au Basic **Retour au Basic.** 

La ligne 100 appelle le programme machine, tandis que la ligne 1 <sup>10</sup>affiche le code de la touche enfoncée avant l'instruction SET 5,A et après, afin de bien voir la différence.

#### *comparez et sautez*

Si vous associez convenablement des instructions de comparaison et des sauts, vous pouvez, entre autres, créer l'équivalent de la boucle "FOR ... NEXT" du Basic. Les concepteurs du Z80 ont prévu également un certain nombre d'instructions enchaînées qui simplifient quelque peu la programmation. Voici les plus courantes et quelques exemples d'emploi. DJNZ, adresse (instruction de boucle)

D comme Décrémenter B (enlever une unité à B qui sert ainsi de compteur)

J comme Jump, sauter à l'adresse indiquée si. .. NZ comme Non à Zéro, ... ce registre B n'est pas à zéro.

Exemple:

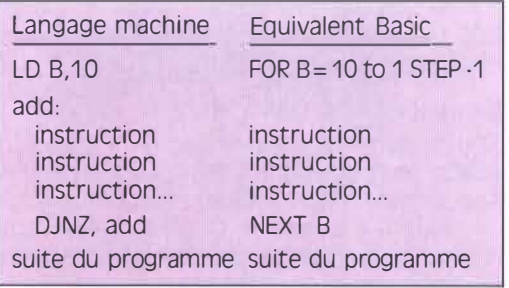

DJNZ résume donc l'enchaînement : Instructions DEC B (décrémenter Bl  $CP$  B,0 (comparer B et 0) si B différent de zéro revenez aux instructions de départ; si B égal zéro, continuez CPI (comparaison avec incrémentation) Cette instruction compare le registre A et l'adresse pointée dans HL. Si A est différent de HL, alors la valeur de HL est augmentée de un et celle de BC diminuée de un. CPIR est une instruction analogue à CPI mais elle se répète jusqu'à ce que A=(HU ou BC=O. Voici les enchaînements résumés par ces deux instructions:

#### WAREN ENSEMBLY

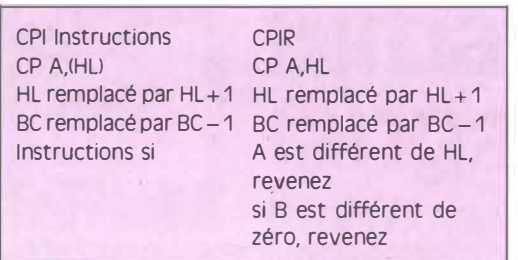

LDD (transfert de bloc avec décrémentation) : cette instruction charge DE avec le contenu de l'adresse en HL et décrémente DE, HL et BC. LDDR (avec répétition) : analogue à LOD, mais se répète jusqu'à ce que BC soit à zéro.

LOI : analogue à LOD, sauf que DE et HL sont incrémentés et BC décrémenté.

LOIR (avec répétition): analogue à LOI. DE et HL sont incrémentés tant que BC est différent de zéro.

Voici les enchaînements simulés par ces instructions:

#### *En pleine arithmétique*

Tout comme les comparaisons, les instructions arithmétiques,

comme l'addition (ADDl ou la soustraction, influencent par leur résultat l'état des drapeaux:

 $-$  quand le résultat est pair : le bit S, le plus à droite, est mis à un ;

- quand le résultat est zéro : le bit Z est à un ;
- quand l'opération est une soustraction : le bit N est à un ;

- quand le résultat nécessite une retenue sur le dernier bit : le bit C vaut un.

AOC et SBC sont des instructions analogues à AOD et SUB, sauf qu'elles tiennent compte de l'indicateur C.

#### Exemple:

ADC A, valeur remplace A par  $:A +$  valeur  $+$ valeur de C. (C valant 1 ou 0, bien entendu). Inversement SBC A, valeur remplace A par : A - valeur - valeur de C. L'instruction SUB n'existant pas pour les registres doubles, il sera toujours prudent de mettre à zéro l'indicateur C avant l'instruction SBC pour ne pas risquer d'avoir des résultats faussés, (AND A fait cela très bien). Pour fixer un peu les idées et montrer comment opèrent ces différentes instruc-

tions, voici quelques éléments de programmes qui transfèrent des blocs de mémoire. Le principe du programme en assembleur est assez simple, le voici:

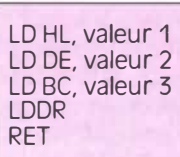

Les valeurs 1, 2, 3 vont être prises dans la mémoire écran (de 49 152 à 65 535), sinon c'est, en terme de programmation, le "plantage" assuré ! a *suivre* 

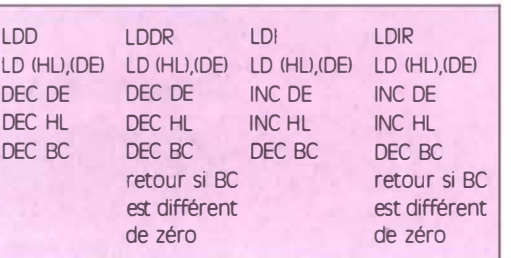

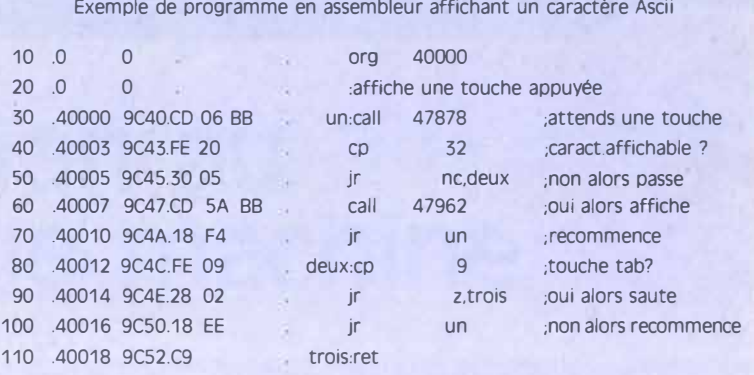

Essayez les valeurs suivantes

Voyez les résultats, essayez de BC saisir ce qui s'est passé, nous<br>10000 vous donnerons une réponse 10000 vous donnerons une réponse<br>16383 complète dans le prochain 16383 complète dans le prochain<br>16384 numéro Le listing basic ci-joint numéro. Le listing basic ci-joint produit le même effet que l'ébauche de programme as-

sembleur ci-dessus (listing 1). Le listing 2 est analogue au listing 1 avec une modification des lignes 30 et 40 ainsi que la suppression des lignes 50 à 100 avec des REM. Sauvegardez ces programmes avant de les lancer car le seul moyen de les arrêter sera d'éteindre l'ordinateur. La prochaine fois, nous aborderons de la vraie programmation en assembleur avec des programmes de défilement d'écran (scrolling), qui vous permettront de mettre en pratique les éléments que nous vous avons mis en place dans cette rubrique. Bonne réflexion, bons loisirs et n'hésitez pas à nous écrire sur toutes les questions qui vous posent problème.

Listing 1

10 MODE 1

20 MEMORY 9999

30 FOR n = 10000 TO 10011: READ a\$: a= VAU"&"+ a\$): POKE n,a: NEXT n

- 40 DATA 01,00,00,21,00,00, 11,00,80, ED,B8,C9
- 50 INPUT"ADRESSE HAUTE A TRANSFERER: ";HL
- 60 INPUT"ADRESSE HAUTE DE RECEPTION: ";DE
- INPUT"LONGUEUR:";BC
- 80 POKE 10001, BC-(INT(BC/256))\*256: POKE 10002, INT(BC/256)
- 90 POKE 10004,HL-UNT(HU256))\*256: POKE 10005,INT(HU256)
- 100 POKE 10007,DE-(INT<DE/256))\*256: POKE 10008,INT(DE/256)
- 
- 130 FOR n=1 TO 5: FOR M=1 TO 10
- 140 COULEUR=INT(RND\*14):PEN COULEUR
- 150 LOCATE n,m: PRINT "X"
- 
- 170 CALL 10000

#### Listing 2

10 MODE 1 20 MEMORY 9999

- 30 FOR n=10000 TO 10012: READ a\$: a=VAU"&" +a\$): POKE n,a: NEXT n
- 40 DATA 01,FF,3F,21,FE,FF, 11,FF,FF, ED,B8,18,F5
- 50 'INPUT"ADRESSE HAUTE A TRANSFERER:";HL<br>60 'INPUT"ADRESSE HAUTE DE RECEPTION:";DE
- 60 'INPUT"ADRESSE HAUTE DE RECEPTION:";DE<br>70 'INPUT"LONGUEUR:";BC
- 70 'INPUT"LONGUEUR:";BC
- 'POKE 10001, BC-(INT(BC/256))\* 256: POKE 10002, INT(BC/256)
- 90 'POKE 10004,HL-(INT(HU256l)\*256: POKE 10005,INT<HU256l
- 100 'POKE 10007,DE-(INT<DE/256))\*256: POKE 10008',INT<DE/256) 100 110 MODE 0
- 120 'CONSTRUCTION D'UNE IMAGE
- 130 FOR n=1 TO 5: FOR M=1 TO 10
- 140 COULEUR = INT(RND\*14):PEN COULEUR
- 150 LOCATE n,m: PRINT "X"
- 160 NEXT m: NEXT n 170 CALL 10000
- 

110 MODE 0 'CONSTRUCTION D'UNE IMAGE

160 NEXT m: NEXT n

### **AU COEUR DU DISQUE**

**CP/M** 

## **Initiation au CP/M (2e partie)**

**FORMATION** LOUIS Feraud

*rW!Jiitli.�Jf!!ffi/fj:fljff !J}Z.�'fj}�fiii/f,tflii§.i�rfi}mf:!};71\iûWm%1it&iZ¼i��WM.�t½i11i�tJœll��i�MJJ!füli�Vfr1JfrJNJ1ii!@f,'!� Bootons en chœur* 

> **DU abord, pour vous permettre de mieux<br>mande fortement de charger d'ores et déjà le J** abord, pour vous permettre de mieux suivre cette initiation, je vous recom-CP I M sur votre CPC et de ne pas hésiter à taper les exemples que je vais vous donner de manière à pouvoir parfaitement suivre. Un der-

nier rappel : pour charger le CP/M, vous devez introduire la disquette correspondante et taper/cpm si vous possédez un clavier Qwerty, et ùcpm si vous avez un CPC Azertv. Ceux d'entre vous qui possèdent un CPC 464 auront accès à CP/M 2.2, les heureux possesseurs de 6128 disposant en plus du CP/M 3.0, sensiblement plus puissant.

#### *commandes externes et internes*

Une des choses capitales avant de travailler vraiment est de bien saisir la nature des commandes du CP/M et la manière dont le système peut s'en servir. Certaines commandes sont résidentes en permanence dans la mémoire de votre CPC une fois que le CP/M est booté : ce

*Bootons en chœur* 

### AAAMA KAADI INDI DIAMASSA KAASA ORI KORAAN ALAMAN GANG MAMARASI AY ILAAN KAAN KAAN KAI MAASA AY ILAA AY ILAA K<br>AY BILASSA TITU SASAN ASAAN ZAMAR TITU KORAAN SA MITU MUUSAN KARASA KUULIN TAHUN KUURA SANTU KUURU MARKA MITU M

sont les commandes internes. Cela signifie qu'elles sont disponibles à n'importe quel moment, même si vous avez retiré votre disquette CP/M du drive. D'autres commandes ne sont pas en permanence en mémoire; ce sont, bien sûr, les commandes externes. Celles-ci doivent être lues sur le disque CP/M pour pouvoir être utilisées. Pour bien vous expliquer la différence entre une commande interne et une commande externe, nous allons revenir un peu sur la commande DIR. C'est, comme tout ce qu'on fait en informatique, incompréhensible au premier regard mais (presque) toujours d'une logique irréfutable.

#### *un catalogue détaillé*

Vous vous rappelez la dernière fois, je vous avais longuement parlé des possibilités de la commande DIR. Il en est une cependant que j'avais volontairement laissée de côté, la commande DIR [FULLJ. Essayez donc immédiatement l'effet de cette commande en tapant l'ordre avec votre disquette système dans le drive. Si vous avez bien respecté la syntaxe, un catalogue extrêmement détaillé de votre disquette vient d'apparaître sur l'écran («Full» signifie «complet» en anglais). Vous avez toutes sortes d'informations sur chaque fichier, le nombre de blocs qui le composent, etc. Retirez la disquette CP/M et remplacez-la par n'importe quelle autre disquette. Tapez maintenant DIR. Normalement, si votre disquette n'est pas un jeu protégé par l'éditeur, la liste des fichiers doit apparaître. Maintenant essayez donc [FULL]...

Surprise de taille, l'ordinateur vous indique par un message d'erreur qu'il n'a pu trouver la commande correspondante ! C'est que la commande DIR et ses options les plus simples sont internes, mais qu'une partie de sa puissance est externe ! L'ordinateur a scruté sa mémoire interne et a vu qu'il ne possédait pas l'option FULL. li l'a donc cherchée sur le drive. Faute de la trouver, il n'exécutera pas votre demande. Mais me direz-vous, c'est stupide ? Il semblerait que l'on ne puisse faire un catalogue détaillé que de la disquette CP/M !!! Eh bien non, évidemment ! Tout est prévu ! Il existe différentes manières de se servir des commandes externes. Le plus simple, mais aussi le plus primaire, c'est tout simplement de recopier le fichier <DIR.COM> qui se trouve sur votre disquette système vers la disquette que vous voulez cataloguer. Ça marche à tous les coups, mais c'est un peu fastidieux. On peut aussi se servir des vecteurs d'indirection du CP/M, ce qui est beaucoup plus rapide, même si leurs syntaxes ne sont pas toujours évidentes.

Un vecteur d'indirection est un élément qui détourne l'effet d'un ordre ou d'une commande vers un autre objet que l'objet par défaut. Le plus simple : il s'agit du vecteur B: qui, inséré dans une ligne de commande externe, va provoquer le chargement de la commande à partir du lecteur A mais son exécution sur le lecteur B. Exemple : DIR B:[FULLJ. Employé à bon escient, ce simple vecteur B: devrait être presque suffisant pour vous. En tout cas, il nous suffira pour étudier les commandes externes suivantes. Nous reviendrons ultérieurement sur des vecteurs plus lourds à manipuler (mais également plus puissants).

#### *Anatomie d'une commande*

Réfléchissons une petite seconde sur le processus qu'a suivi l'ordinateur lorsque nous lui avons demandé d'exécuter l'ordre DIR B [FULLJ. Si vous avez lu notre précédente formation, vous savez que je considère comme fondamental pour un apprenti programmeur d'essayer de comprendre la manière dont l'ordinateur exécute pas à pas vos commandes : c'est le meilleur système pour trouver vos erreurs, pouvoir les corriger et apprendre réellement la façon dont un système d'exploitation ou, plus généralement, un ordinateur travaille. Reprenons donc notre DIR B: [FULLJ. (Nous supposons avoir deux lecteurs de disquette, évidemment, avec le disk CP/M dans le drive A et un disque quelconque [qui contient le fichier TOTO.BAS] dans le drive B.l L'ordinateur va d'abord analyser le mot DIR. Il le reconnaît comme étant une commande semi interne. Il sait donc qu'il va devoir faire un catalogue d'une disquette, mais sait également qu'il est possible qu'un paramètre suive qui nécessite un chargement sur le disque système. Il ne commence donc pas à exécuter l'ordre mais va lire la suite de la phrase. li trouve le paramètre B:. Aucun doute pour lui, il faut diriger le catalogue sur le drive B. Mais il guette toujours un éventuel paramètre et continue sa lecture sans rien exécuter. S'il ne trouve rien de plus après B:, il va démarrer sa tâche. Dans notre exemple, il trouve [FULLJ.

C'est LE paramètre qu'il attendait. Dans sa mémoire interne, il ne possède pas ce paramètre, il va donc aller chercher sur le disque système s'il en trouve l'explication. Bien évidemment, il va trouver ; mais comme un ordi-

#### man sebelum program sebelum pertama pengunaan pengunaan pengunaan pertama pertama pengunaan pengunaan pengunaa<br>Pengunaan pengunaan pengunaan pengunaan pengunaan pertama pengunaan pengunaan pengunaan mengalam pengunaan pen

nateur n'oublie jamais rien (sauf en cas de panne de courant...), il se souvient toujours de notre vecteur B:. Et maintenant, il commence l'exécution.

Si nous revenons sur ce qui s'est passé, on peut presque faire l'analogie avec un programme Basic. L'ordinateur n'a pas trouvé en mémoire une commande qui s'appelle [FULLl, il a donc essayé de la charger sur le dise. Si vous demandez une fonction inconnue en Basic, il agira de même... Si vous avez bien suivi ce raisonnement, vous devez maintenant avoir compris la vraie nature d'une commande externe : il s'agit tout simplement d'un programme en assembleur que le système va exécuter ! Cette révélation peut paraître anecdotique mais elle est en fait capitale : les commandes externes n'existent en tant que telles que dans la mesure où elles possèdent le programme correspondant. Ce qui signifie également que vous pourrez créer vos propres commandes CP/M en réalisant vos programmes. C'est peut-être un peu ardu, mais nous y reviendrons, rassurezvous.

#### *DISCKIT3*

Heureux propriétaires du CP/M 3.0 (et donc d'un 6128 ou 464/664 avec extension Ram de 64 Kol, nous allons maintenant voir le fonctionnement d'une autre commande externe bien pratique : DISCKIT3.

DISCKIT3 est le type même de commande externe qui n'est ni plus ni moins qu'un programme utilitaire. Il s'appelle très simplement en plaçant la disquette CP/M dans le drive A et en tapant : DISCKIT3. Une fois chargé, le programme vous offre trois précieuses fonctions que tout amstradiste digne de ce nom devrait connaître par cœur. D'abord, il vous permet de vérifier une disquette. N'avez-vous jamais eu une disquette qui soudain refusait de fonctionner ? Je serais très franchement étonné que vous répondiez par la négative. La plupart du temps, le vrai problème vient du fait que l'on ignore totalement les causes de nonfonctionnement

La commande VERIFY, que l'on active en appuyant sur la touche de fonction correspondante, va pousser l'ordinateur à effectuer une vérification totale de la disquette. C'est-à-dire à lire piste par piste et secteur par secteur l'ensemble de votre disquette pour vérifier que toutes les informations sont accessibles. Si l'ordinateur rencontre un problème, il va vous dire où. Par exemple: «En piste 3 secteur 2, données illisibles». Nous ne sommes pas encore équipés pour aller corriger ces erreurs (je compte aborder le sujet dans la prochaine formation!, mais du moins savons-nous où se situe le problème. D'où peut-il venir, ce problème? D'une part, d'un accident, par exemple la célèbre tasse de café qui se renverse sur la disquette et rend des codes illisibles. D'autre part, de la protection volontaire d'une disquette par un éditeur pour en limiter la copie. Il altère volontairement une piste ou deux, de manière que l'ordinateur ne puisse les recopier. C'est ainsi que DISCKIT3 sert souvent aux personnes désirant faire des copies de sauvegarde (autorisées par la loi ; ce sont des copies strictement personnelles).

Voilà pour VERIFY, une commande qui nous sera très utile la prochaine fois, puisque nous commencerons alors à travailler sur le cœur des disquettes.

#### *Deuxième possibilité de DISCKIT3, la commande COPY*

Je vois l'œil de certains qui vient de s'allumer, éclairé par de mauvaises pensées. Mais non, COPY du CP/M vous permet de faire des copies uniquement de disquettes non protégées ou alors très mal protégées. Si vous avez deux lecteurs de disquette, mettez l'original (la disquette source) dans le drive A et la disquette sur laquelle vous voulez faire la copie lia disquette destination) dans le drive B. Si vous n'avez qu·un seul lecteur, ne vous inquiétez pas, l'opération reste parfaitement possible même si elle devient fastidieuse : l'ordinateur va vous demander régulièrement d'échanger les deux disquettes. Attention à ne pas les mélanger!

Un dernier conseil sur cette commande : protégez toujours votre disquette originale en abaissant la languette de protection. Du coup, si jamais vous faites une erreur de manipulation, il vous suffira de repartir au départ : c'est long mais vous ne risquez pas d'effacer votre original par erreur.

Voyons la dernière fonction de DISCKIT3, le formatage d'une disquette. Nous aborderons les détails du format d'une disquette dans notre prochaine formation ainsi que l'ensemble de la structure d'une disquette. Ce mois-ci, sachez seulement que le formatage d'une disquette est absolument obligatoire avant de pouvoir s'en servir. Il existe trois formatages standard différents pour CPC, chacun ayant ses avantages et ses inconvénients.

## in Minister Manus Provides First Manus Provides First Manus Provides And Manus Provides And Manus Provides And<br>High Jourquoi faut-il formater<br>Pourquoi faut-il formater

C'est une question d'apparence toute simple qui revient souvent dans votre courrier. Imaginez une feuille blanche. Si vous écrivez dessus, vous risquez de ne pas écrire droit. C'est pour ça que les copies pour l'école ont des carreaux et des lignes. Eh bien, le formatage d'une disquette, c'est pareil, ça permet à l'ordinateur d'écrire «droit» et surtout à des endroits bien particuliers qu'il pourra retrouver facilement. A noter un raccourci peu connu des amstradiens : si vous voulez simplement formater une disquette, il n'est pas obligatoire de passer par le programme DISCKIT3. Vous pouvez tout simplement taper Format et le tour est joué. L'ordinateur vous demandera d'insérer la disquette à formater en temps et en heure. Dernier détail : là encore, pensez à protéger votre disquette système contre un formatage malheureux ; formater une disquette revient à l'effacer complètement ! Attention I D'ailleurs, à titre de sécurité, vous devriez faire une copie de vos disquettes systèmes et ranger les originaux en lieu sûr. Ultime précision, la copie d'une disquette via DISCKIT3 entraîne le formatage automatique de la disquette destination. Il n'est donc pas nécessaire de formater celle-ci avant.

#### *Sur le DOS...*

Qu'avons-nous appris aujourd'hui ? Le fonctionnement du CP/M, la distinction entre commande interne et externe, et l'adéquation entre fichiers et disquette. Nous allons toutefois rester sur ce dernier point un peu plus longtemps en commençant une sous-rubrique qui reviendra régulièrement dans nos pages : la liste exhaustive des commandes CP/M, leurs fonctions, leurs options et leur utilité !

On commence donc avec les opérations les plus courantes, celles qui portent sur la gestion des fichiers.

#### *ERA*

Poubrdxytgboiydc'troiuf.hw :x'iyr. C'est le genre de message d'erreur que vous renvoie le CP/M lorsqu'il rencontre un fichier ayant des codes erronés. Parfois, ce type de fichier planté suffit à rendre illisible une disquette entière. Il convient donc de l'effacer proprement. Pour cela, le CP/M possède une fonction fort simple ERA nom de fichier. Son nom vient du mot anglais Erase, qui signifie effacer. Cette fonc-

**Pourquoi faut-il formater and the set of the set of the set of the set of the set in admet tous les paramètres et jokers clas-<br>Formation admet tous les paramètres et jokers clas-<br>sigues du CP/M (\* pour remplacer tout ou p** siques du CP/M (\* pour remplacer tout ou partie d'un nom, ? pour remplacer un caractère, B: pour rediriger une commande. Tous ces paramètres ont été expliqués en détails dans notre première formationl. Ces paramètres peuvent s'avérer bien pratiques pour effacer rapidement plusieurs fichiers. Par exemple:

> si vous voulez effacer d'un seul coup tous les fichiers BAK d'une dis quette, vous taperez tout simplement : ERA \*. BAK Si vous voulez effacer les fichiers TOTO1, TOTO2, TOTO3... vous inscrirez : ERA TOTO?.\*

> > Méfiez-vous comme de la peste du diabolique ERA \*.\*.Vous avez bien sûr compris que cette commande allait effacer TOUS les fichiers de la disquette. Il existe cependant un moyen de remédier à un effacement par erreur (dans certains cas), nous le verrons la prochaine fois dans notre étude de la structure d'une disquette

#### *REN*

Autre possibilité d'un Dos digne de ce nom, renommer un fichier. Pour cela, le CP/M possède une commande à la syntaxe elle aussi très simple qui admet également paramètres et vecteurs d'indirection classiques. Sa syntaxe classique est la suivante : REN nouveau nom.nouvelle extension ancien nom.ancienne extension. A noter qu'il est spécialement facile de se rappeler REN, abréviation de Rename (en anglais) ou de Renommer (en Français).

Ainsi, si vous voulez renommer un fichier TOTO.BAS en TATA.BAS vous taperez: REN TATA.BAS TOTO.BAS ou, plus rapide: REN TATA.\* TOTO.\* où encore, toujours plus fort : REN ?A?A. \* ?O?O. \*

> Mais attention : si vous aviez également un fichier LOLO.SCR sur votre disquette, cette denière commande l'aura transformé en LALA.SCR.

#### *voyage au cœur du disque*

Ce sera le titre de notre prochaine formation. Nous y apprendrons la structure physique et logicielle d'une disquette, le moyen d'aller éditer directement ses codes de contrôle, le moyen de réparer une disquette défectueuse, de récupérer un fichier effacé par erreur, etc. Et, comme de coutume, nous détaillerons quelques commandes supplémentaires de A à Z. En attendant, n'hésitez surtout pas à nous écrire si vous avez des suggestions ou, tout simplement, des questions. *à swvre* 

### **LOCERRAN nouveau DANS LE MAGAZINE AVEC CASSETTE POUR TOUS LES AMSTRAD CPC.**

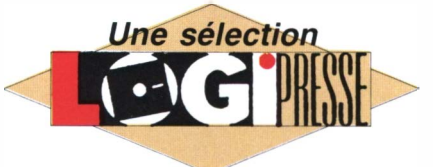

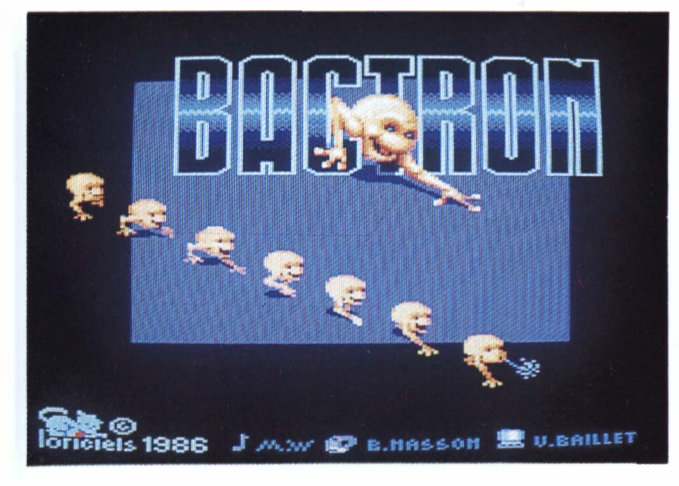

## **INFERNAL RUNNER**

*Echappez aux rayons laser, évitez les épieux acérés, sautez les marmites bouillantes et trouvez la sortie de cette hilarante et tonique course infernale.* 

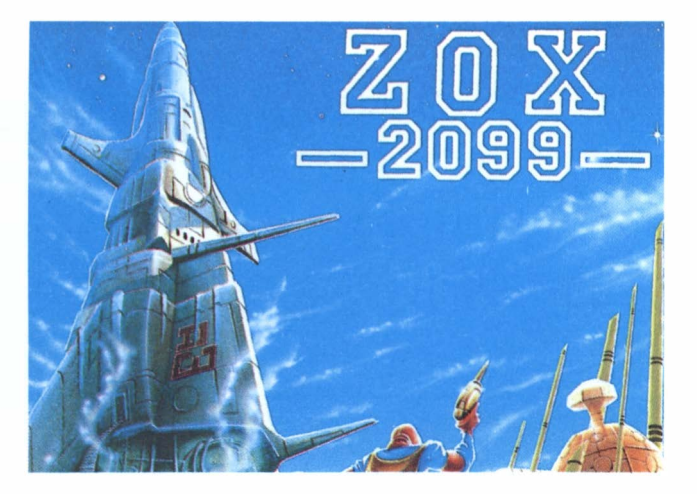

**BILL Y LA BANLIEUE**  *Dur ! Dur ! La vie de banlieue ! Billy cherche de la tune mais tout le monde veut la lui prendre ! Graphismes ultra-sains et animations stupéfiantes pour ce tilt d'or d'actionréflexion.* 

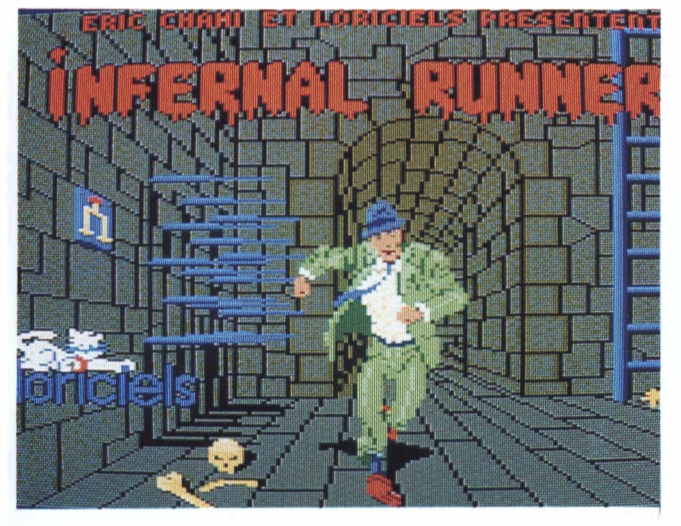

## **BACTRON**

*Attention ! Ceci est un soft antibiotique ! Vous admirerez l'animation superbe de cette bactérie à pattes qui lutte dans votre organisme, contre tous les affreux microbes, en cherchant des enzymes. Accoutumance assurée !* 

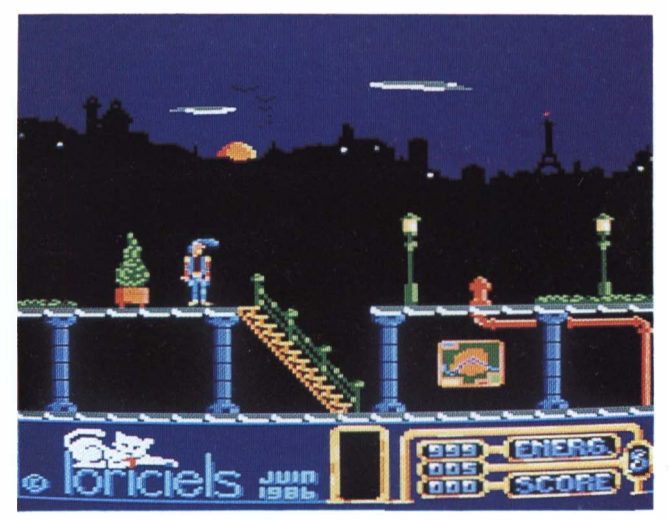

### **zox 2099**

*Dégommez d'abord les vaisseaux spaciaux puis, sauvez les Hui/miens de la perfide ZOX. Un pétillant cocktail coloré d'arcade-aventure avec son lot de passages secrets et de gardes méchants.* 

*DEMANDEZ-LE CHEZ TOUS LES BONS MARCHANDS DE JOURNAUX!* 

# DANS **REALLY STRAID** N. 3 **LE MAGAZINE AVEC CASSETTE POUR TOUS LES AMSTRAD CPC.**

Vous trouverez quatre programmes fabuleux des meilleurs éditeurs français et anglais.

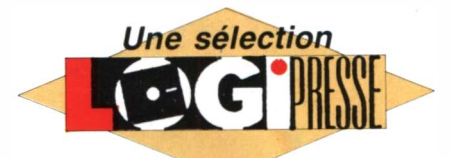

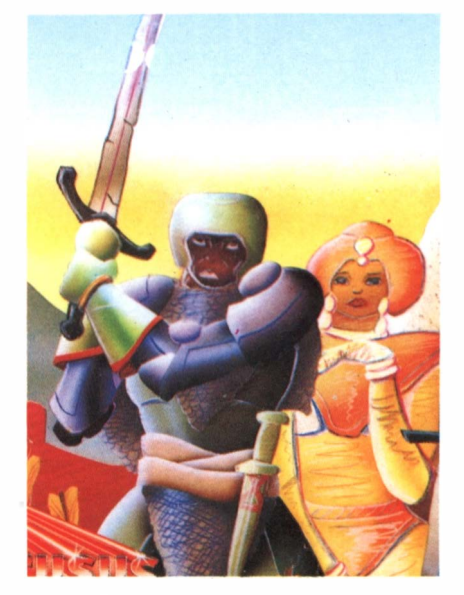

**PEASANT'S TALE** 

*De l'arcade-aventure sous la forme d'un joli conte d'amour et de guerre. Tuez les méchants et guidez la princesse vers des lieux sûrs.* 

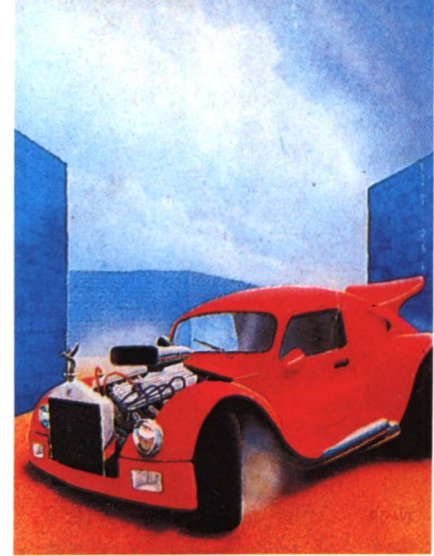

**ATOMIC DRIVER**  *Un logiciel enjoué et rapide où l'arcade pure et dure se teinte de stratégie. Détruisez toutes les bagnoles hargneuses de la ville.* 

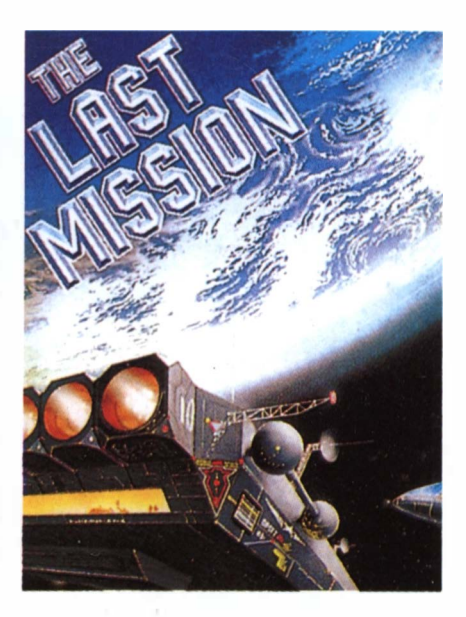

**MISSION** 

*BO tableaux d'enfer en 3D où les pièges les plus variés vous attendent. Servez-vous des armures abandonnées et tirez sur tout ce qui bouge.* 

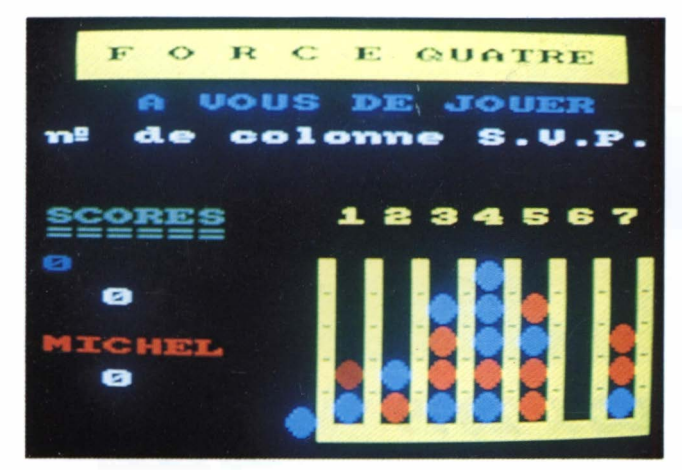

## **FORCE 4**

*Un jeu de réflexion diablement astucieux qui vous fera faire des parties rapides et excitantes.* 

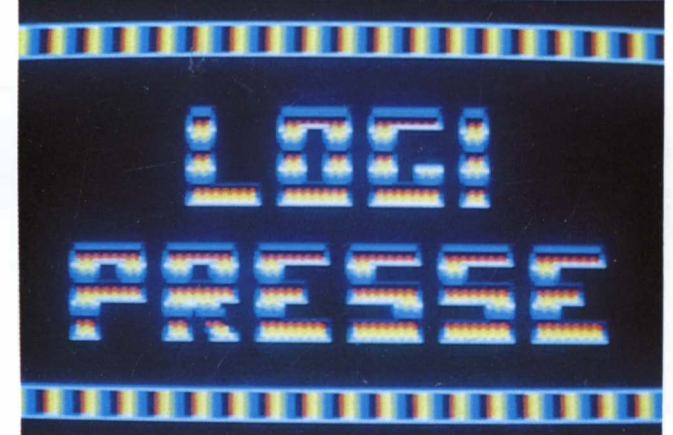

## **DEMO-DEMENTE**

*Des exemples, venus de nos lecteurs, de présentations pétantes de santé, pourt servir d'entête à vos programmes.* 

*DEMANDEZ-LE CHEZ TOUS LES BONS MARCHANDS DE JOURNAUX!*